# $\frac{d\ln\ln}{d}$

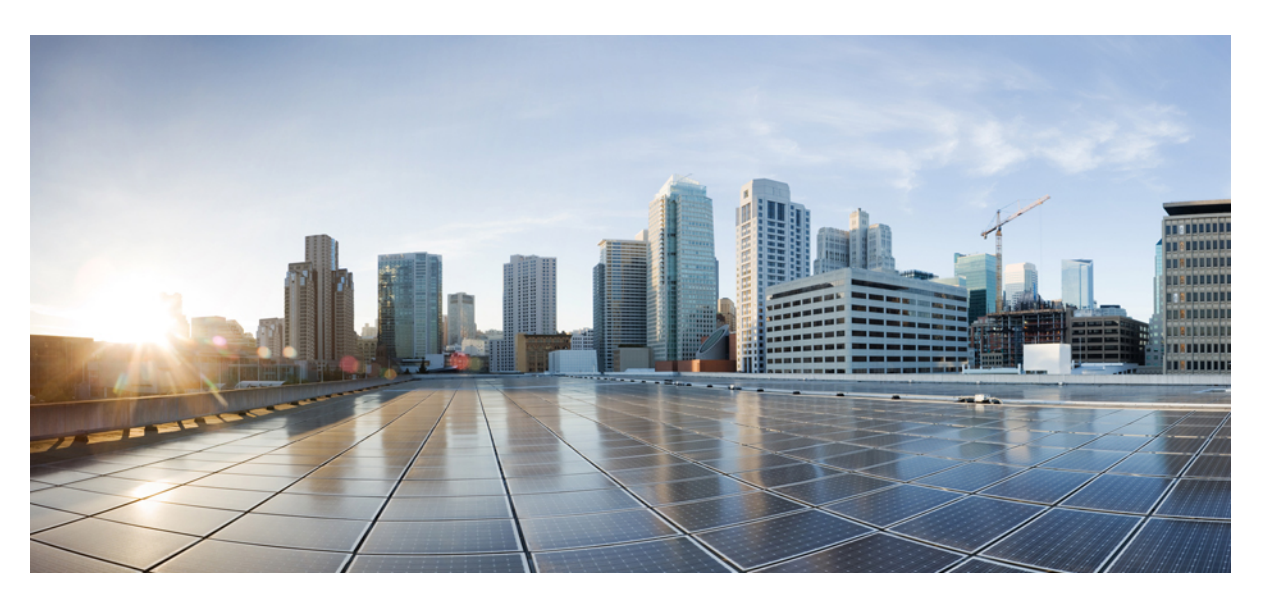

## **Uporabniški priro**č**nik za konferen**č**ne telefone Cisco IP 8832**

**Prvi**č **objavljeno:** 2017-09-15 **Nazadnje spremenjeno:** 2021-07-12

#### **Americas Headquarters**

Cisco Systems, Inc. 170 West Tasman Drive San Jose, CA 95134-1706 USA http://www.cisco.com Tel: 408 526-4000 800 553-NETS (6387) Fax: 408 527-0883

THE SPECIFICATIONS AND INFORMATION REGARDING THE PRODUCTS IN THIS MANUAL ARE SUBJECT TO CHANGE WITHOUT NOTICE. ALL STATEMENTS, INFORMATION, AND RECOMMENDATIONS IN THIS MANUAL ARE BELIEVED TO BE ACCURATE BUT ARE PRESENTED WITHOUT WARRANTY OF ANY KIND, EXPRESS OR IMPLIED. USERS MUST TAKE FULL RESPONSIBILITY FOR THEIR APPLICATION OF ANY PRODUCTS.

THE SOFTWARE LICENSE AND LIMITED WARRANTY FOR THE ACCOMPANYING PRODUCT ARE SET FORTH IN THE INFORMATION PACKET THAT SHIPPED WITH THE PRODUCT AND ARE INCORPORATED HEREIN BY THIS REFERENCE. IF YOU ARE UNABLE TO LOCATE THE SOFTWARE LICENSE OR LIMITED WARRANTY, CONTACT YOUR CISCO REPRESENTATIVE FOR A COPY.

The following information is for FCC compliance of Class A devices: This equipment has been tested and found to comply with the limits for a Class A digital device, pursuant to part 15 of the FCC rules. These limits are designed to provide reasonable protection against harmful interference when the equipment is operated in a commercial environment. This equipment generates, uses, and can radiate radio-frequency energy and, if not installed and used in accordance with the instruction manual, may cause harmful interference to radio communications. Operation of this equipment in a residential area is likely to cause harmful interference, in which case users will be required to correct the interference at their own expense.

The following information is for FCC compliance of Class B devices: This equipment has been tested and found to comply with the limits for a Class B digital device, pursuant to part 15 of the FCC rules. These limits are designed to provide reasonable protection against harmful interference in a residential installation. This equipment generates, uses and can radiate radio frequency energy and, if not installed and used in accordance with the instructions, may cause harmful interference to radio communications. However, there is no guarantee that interference will not occur in a particular installation. If the equipment causes interference to radio or television reception, which can be determined by turning the equipment off and on, users are encouraged to try to correct the interference by using one or more of the following measures:

- Reorient or relocate the receiving antenna.
- Increase the separation between the equipment and receiver.
- Connect the equipment into an outlet on a circuit different from that to which the receiver is connected.
- Consult the dealer or an experienced radio/TV technician for help.

Modifications to this product not authorized by Cisco could void the FCC approval and negate your authority to operate the product.

The Cisco implementation of TCP header compression is an adaptation of a program developed by the University of California, Berkeley (UCB) as part of UCB's public domain version of the UNIX operating system. All rights reserved. Copyright © 1981, Regents of the University of California.

NOTWITHSTANDING ANY OTHER WARRANTY HEREIN, ALL DOCUMENT FILES AND SOFTWARE OF THESE SUPPLIERS ARE PROVIDED "AS IS" WITH ALL FAULTS. CISCO AND THE ABOVE-NAMED SUPPLIERS DISCLAIM ALL WARRANTIES, EXPRESSED OR IMPLIED, INCLUDING, WITHOUT LIMITATION, THOSE OF MERCHANTABILITY, FITNESS FOR A PARTICULAR PURPOSE AND NONINFRINGEMENT OR ARISING FROM A COURSE OF DEALING, USAGE, OR TRADE PRACTICE.

IN NO EVENT SHALL CISCO OR ITS SUPPLIERS BE LIABLE FOR ANY INDIRECT, SPECIAL, CONSEQUENTIAL, OR INCIDENTAL DAMAGES, INCLUDING, WITHOUT LIMITATION, LOST PROFITS OR LOSS OR DAMAGE TO DATA ARISING OUT OF THE USE OR INABILITY TO USE THIS MANUAL, EVEN IF CISCO OR ITS SUPPLIERS HAVE BEEN ADVISED OF THE POSSIBILITY OF SUCH DAMAGES.

Any Internet Protocol (IP) addresses and phone numbers used in this document are not intended to be actual addresses and phone numbers. Any examples, command display output, network topology diagrams, and other figures included in the document are shown for illustrative purposes only. Any use of actual IP addresses or phone numbers in illustrative content is unintentional and coincidental.

All printed copies and duplicate soft copies of this document are considered uncontrolled. See the current online version for the latest version.

Cisco has more than 200 offices worldwide. Addresses and phone numbers are listed on the Cisco website at www.cisco.com/go/offices.

Cisco and the Cisco logo are trademarks or registered trademarks of Cisco and/or its affiliates in the U.S. and other countries. To view a list of Cisco trademarks, go to this URL: <https://www.cisco.com/c/en/us/about/legal/trademarks.html>. Third-party trademarks mentioned are the property of their respective owners. The use of the word partner does not imply a partnership relationship between Cisco and any other company. (1721R)

© 2017–2021 Cisco Systems, Inc. Vse pravice pridržane.

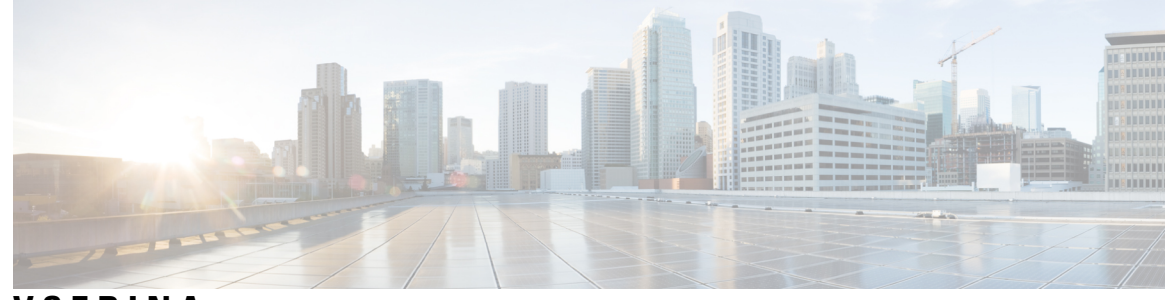

#### **VSEBINA**

**POGLA VJE 1 Vaš [telefon](#page-8-0) 1**

[Konferenčna](#page-8-1) telefona Cisco IP 8832 in 8832NR **1**

[Podpora](#page-9-0) za funkcije **2**

Nove in [spremenjene](#page-9-1) informacije **2**

Nove in spremenjene informacije za izdajo [strojno-programske](#page-9-2) opreme 14.1(1) **2** Nove in spremenjene informacije za izdajo [strojno-programske](#page-9-3) opreme 14.0(1) **2** Nove in spremenjene informacije za izdajo [strojno-programske](#page-10-0) opreme 12.8(1) **3** Novo in spremenjeno v izdaji [strojno-programske](#page-10-1) opreme 12.7(1) **3** Nove in spremenjene informacije za izdajo [strojno-programske](#page-10-2) opreme 12.6(1) **3** Nove in spremenjene informacije za izdajo [strojno-programske](#page-10-3) opreme 12.5(1)SR3 **3** Nove in spremenjene informacije za izdajo [strojno-programske](#page-11-0) opreme 12.5(1)SR2 **4** Nove in spremenjene informacije za izdajo [strojno-programske](#page-11-1) opreme 12.5(1)SR1 **4** Nove in spremenjene informacije za izdajo [strojno-programske](#page-11-2) opreme 12.5(1) **4** Nove in spremenjene informacije za izdajo [strojno-programske](#page-11-3) opreme 12.1(1) **4** [Nastavitev](#page-12-0) telefona **5** [Vzpostavitev](#page-12-1) povezave z omrežjem **5** [Nastavitev](#page-13-0) odjemalca Wi-Fi **6** Vzpostavitev povezave s predhodno [konfiguriranim](#page-14-0) omrežjem Wi-Fi **7** Povezava s [pridružitvijo](#page-14-1) aktivacijske kode **7**

[Vzpostavitev](#page-15-0) povezave s funkcijo Expressway **8**

Namestitev žičnih [razširitvenih](#page-15-1) mikrofonov **8**

Namestitev brezžičnih [razširitvenih](#page-16-0) mikrofonov **9**

[Seznanjanje](#page-16-1) brezžičnega mikrofona **9**

[Razdružitev](#page-17-0) brezžičnega mikrofona **10**

Namestitev polnilne postaje [brezžičnega](#page-17-1) mikrofona **10**

Polnjenje [brezžičnega](#page-18-0) mikrofona **11**

[Verižni](#page-18-1) način **11** Namestitev [konferenčnega](#page-19-0) telefona v verižnem načinu **12** Zamenjava [obstoječega](#page-20-0) telefona z novim **13** Portal za [samopomoč](#page-21-0) **14** [Številke](#page-22-0) za hitro klicanje **15** Tipke in strojna oprema [konferenčnega](#page-23-0) telefona Cisco IP 8832 **16** Pomikanje po funkcijah [konferenčnega](#page-24-0) telefona **17** Programske tipke [konferenčnega](#page-25-0) telefona **18** Ikone na [telefonu](#page-25-1) **18** Znaki na telefonski [tipkovnici](#page-25-2) **18** [Čiščenje](#page-26-0) zaslona telefona **19** Žični [razširitveni](#page-26-1) mikrofon **19** Brezžični [razširitveni](#page-27-0) mikrofon **20** [Strojno-programska](#page-28-0) oprema in nadgradnje telefona **21** Odlog [nadgradnje](#page-28-1) telefona **21** Ogled napredka nadgradnje [strojno-programske](#page-28-2) opreme telefona **21** [Varčevanje](#page-28-3) z energijo **21** Vklop [telefona](#page-29-0) **22** Dodatna pomoč in [informacije](#page-29-1) **22** Funkcije za [dostopnost](#page-29-2) **22** Funkcije za [dostopnost](#page-30-0) za slušno ovirane **23** Funkcije za [dostopnost](#page-31-0) za vidno ovirane in slepe **24** Funkcije za [dostopnost](#page-33-0) za gibalno ovirane **26** Programi drugih [proizvajalcev](#page-34-0) za dostopnost **27** [Odpravljanje](#page-35-0) napak **28** Poiščite [informacije](#page-35-1) o svojem telefonu **28** Poročanje o težavah s [kakovostjo](#page-35-2) klica **28** Prijavite vse težave s [telefonom](#page-36-0) **29** [Izgubljena](#page-36-1) telefonska povezava **29** Ciscovi [garancijski](#page-36-2) pogoji za strojno opremo z enoletno omejitvijo **29**

#### **POGLA VJE 2 [Klici](#page-38-0) 31**

[Klicanje](#page-38-1) **31** [Klicanje](#page-38-2) **31**

**Uporabniški priro**č**nik za konferen**č**ne telefone Cisco IP 8832**

Klicanje z [naslovom](#page-38-3) telefona **31** [Ponovno](#page-39-0) klicanje številke **32** Hitro [klicanje](#page-39-1) **32** Hitro klicanje s [konferenčnim](#page-39-2) telefonom **32** [Klicanje](#page-40-0) s kodo za hitro klicanje **33** Prejmite [obvestilo,](#page-40-1) ko je stik na voljo **33** Klicanje [mednarodne](#page-40-2) številke **33** [Varni](#page-40-3) klici **33** [Prevzem](#page-41-0) klicev **34** [Prevzem](#page-41-1) klica **34** Sprejem klica na čakanju na [konferenčnem](#page-41-2) telefonu **34** [Zavrnitev](#page-41-3) klica **34** Vklop [funkcije](#page-41-4) »Ne moti« **34** [Prevzemanje](#page-42-0) klica v vaši iskalni skupini **35** Prijava in odjava iz iskalne [skupine](#page-42-1) **35** Ogled [čakalne](#page-42-2) vrste klicev v iskalni skupini **35** Sledenje [sumljivemu](#page-43-0) klicu **36** Izklop zvoka [vašega](#page-43-1) klica **36** [Zadrži](#page-43-2) klice **36** [Uvrstitev](#page-43-3) klica na čakanje **36** [Odgovor](#page-44-0) na klic, ki je predolgo na čakanju **37** [Preklapljanje](#page-44-1) med aktivnimi in zadržanimi klici **37** [Parkiranje](#page-44-2) klica **37** Uvrstitev klica na čakanje s [parkiranjem](#page-44-3) klica **37** Prevzem klica na čakanju s [parkiranjem](#page-45-0) klica **38** [Posredovanje](#page-45-1) klicev **38** [Preusmeritev](#page-46-0) klica **39** [Preusmeritev](#page-46-1) klica na drugo osebo **39** Posvet pred [dokončanjem](#page-46-2) preusmeritve **39** [Konferenčni](#page-47-0) klici in sestanek **40** [Dodajanje](#page-47-1) druge osebe v klic **40** Preklop med klici, preden zaključite [konferenco](#page-47-2) **40** Ogled in odstranitev [udeležencev](#page-48-0) konference **41** [Glasovna](#page-48-1) pošta **41**

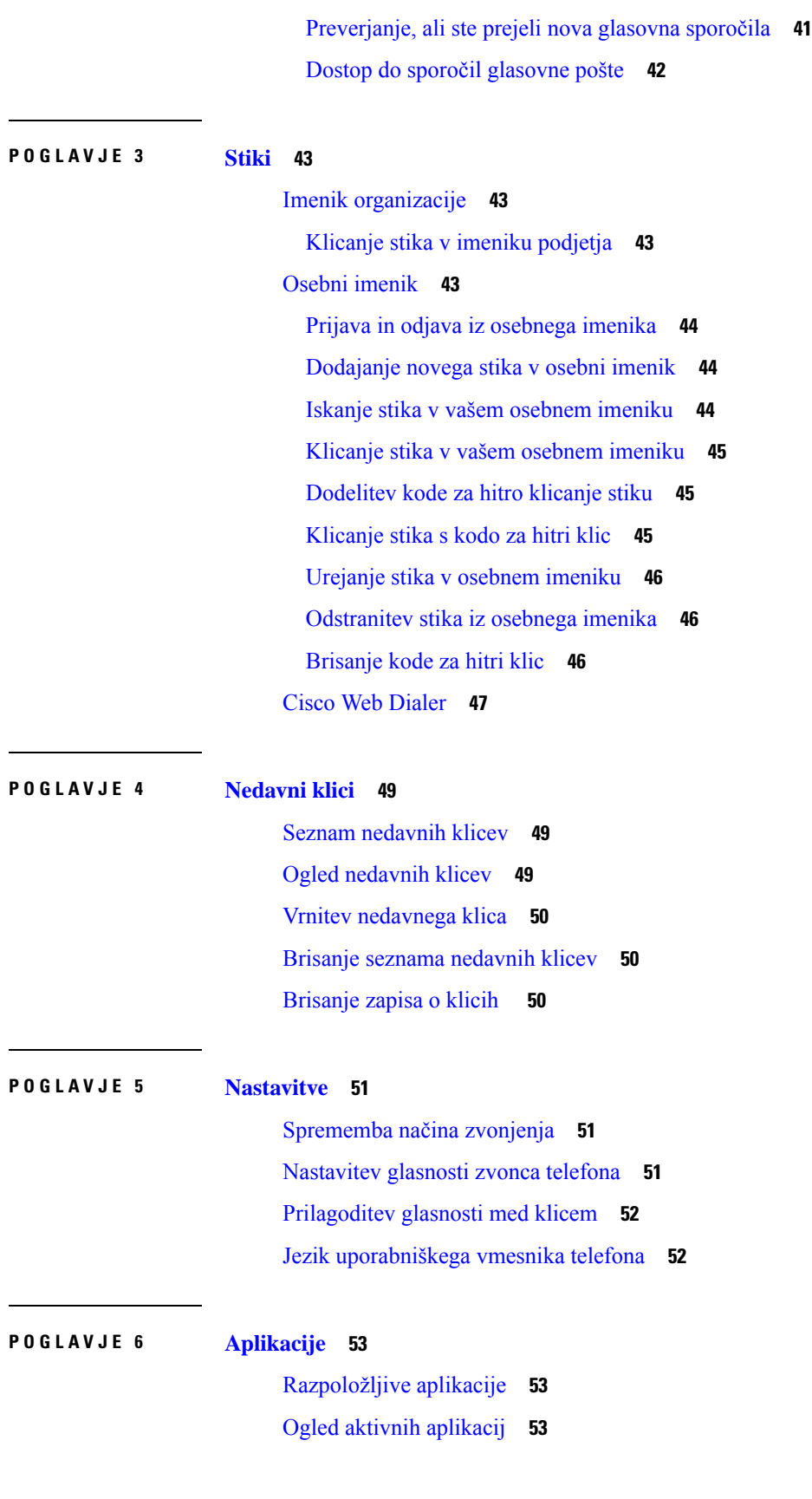

I

**Uporabniški priro**č**nik za konferen**č**ne telefone Cisco IP 8832**

#### **Vsebina**

Preklop na aktivne [aplikacije](#page-60-3) **53**

[Zapiranje](#page-61-0) aktivnih aplikacij **54**

#### **POGLA VJE 7 [Varnost](#page-62-0) in zaš**č**ita izdelka 55**

Izjave o [skladnosti](#page-62-1) **55** Izjava o [skladnosti](#page-62-2) za Evropsko unijo **55** [Oznaka](#page-62-3) CE **55** Izjava o [skladnosti](#page-62-4) za Kanado **55** Izjave o [skladnosti](#page-63-0) FCC **56** [Izjava](#page-63-1) FCC, del 15.21 **56** Izjava o [izpostavljenosti](#page-63-2) sevanju FCC RF **56** Izjava za FCC o [sprejemnikih](#page-63-3) in digitalnih napravah razreda B **56**

Pregled izdelka Cisco Product [Security](#page-63-4) **56**

Pomembne spletne [informacije](#page-64-0) **57**

**Vsebina**

Г

I

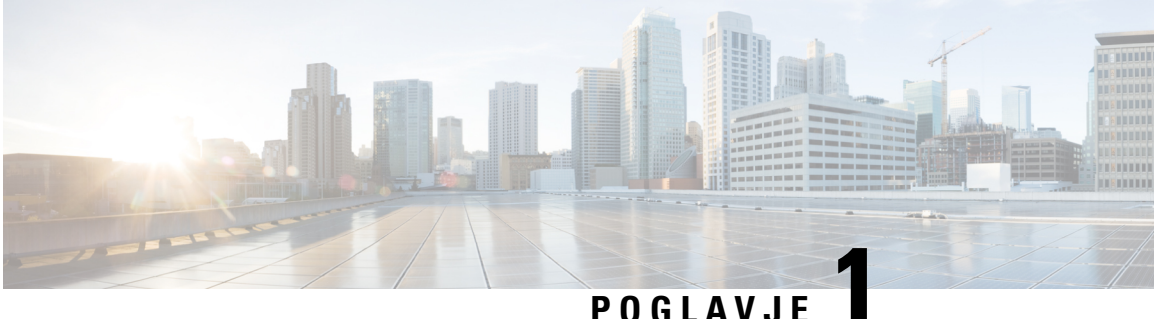

## <span id="page-8-0"></span>**Vaš telefon**

- [Konferenčna](#page-8-1) telefona Cisco IP 8832 in 8832NR, na strani 1
- Nove in [spremenjene](#page-9-1) informacije, na strani 2
- [Nastavitev](#page-12-0) telefona, na strani 5
- Portal za [samopomoč,](#page-21-0) na strani 14
- Tipke in strojna oprema [konferenčnega](#page-23-0) telefona Cisco IP 8832, na strani 16
- [Strojno-programska](#page-28-0) oprema in nadgradnje telefona, na strani 21
- [Varčevanje](#page-28-3) z energijo, na strani 21
- Dodatna pomoč in [informacije](#page-29-1) , na strani 22

## <span id="page-8-1"></span>**Konferen**č**na telefona Cisco IP 8832 in 8832NR**

Konferenčni telefon Cisco IP 8832 in 8832NR ponujata zvok visoke razločljivosti (HD) in 360-stopinjsko pokritje za srednje in velike konferenčne sobe in pisarne uprave. Konferenčni telefon ima občutljive mikrofone, tako da boste jasno slišani, če z običajnim glasom govorite na razdalji do 2,1 m.

**Slika 1: Konferen**č**ni telefon Cisco IP 8832**

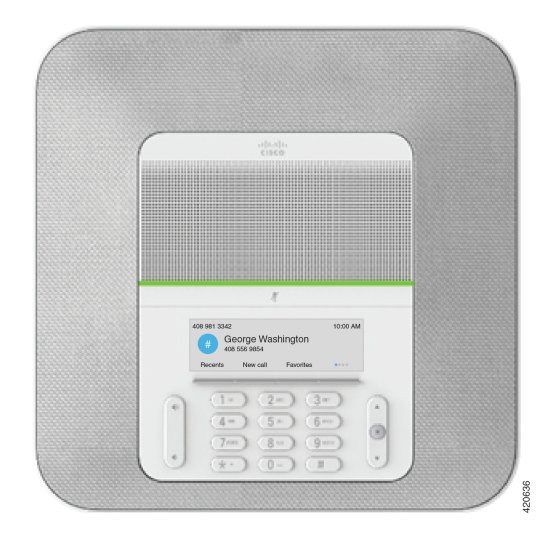

Na telefon lahko priključite dva žična razširitvena mikrofona, s čimer izboljšate pokritost v večjih konferenčnih sobah.

Telefon podpira tudi izbirni komplet dveh brezžičnih razširitvenih mikrofonov.

Različica Konferenčni telefon Cisco IP 8832NR (neradijska) ne podpira Wi-Fi-ja ali brezžičnih razširitvenih mikrofonov.

Telefon je mogoče uporabljati v sobi velikosti 6,1 x 6,1 m in z največ 10 osebami. Če dodate razširitvene mikrofone, pokritost zadostuje za sobe do velikosti 6,1 x 10 m in največ 22 oseb.

Povežete lahko dve osnovni enoti in povečate pokritosti v prostoru. Za to konfiguracijo potrebujete izbirni verižni komplet in lahko podpira dva razširitvena mikrofona (žična ali brezžična, vendar ne kombinacije obeh). Če uporabljate žična mikrofona z verižnim kompletom, ta konfiguracija omogoča pokritost za sobo velikosti do 6,1 x 15,2 m in do 38 oseb. Če uporabljate brezžična mikrofona z verižnim kompletom, ta konfiguracija omogoča pokritost za sobo velikosti do 6,1 x 17,4 m in do 42 oseb.

### <span id="page-9-0"></span>**Podpora za funkcije**

Ta dokument opisuje vse funkcije, ki jih podpira naprava. Vendar pa vse funkcije morda ne bodo podprte s trenutno konfiguracijo. Za informacije o podprtih funkcijah se obrnite na skrbnika.

## <span id="page-9-2"></span><span id="page-9-1"></span>**Nove in spremenjene informacije**

Informacije v naslednjih razdelkih vam bodo v pomoč pri razumevanju sprememb v dokumentu. Vsak razdelek vsebuje večje spremembe.

### **Nove in spremenjene informacije za izdajo strojno-programske opreme 14.1(1)**

Naslednji podatki so novi ali spremenjeni za izdajo strojno-programske opreme 14.1(1).

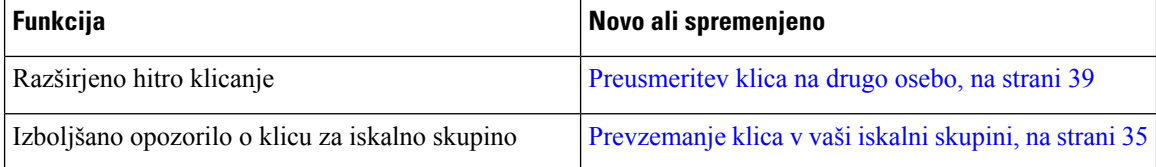

### <span id="page-9-3"></span>**Nove in spremenjene informacije za izdajo strojno-programske opreme 14.0(1)**

#### **Tabela 1: Nove in spremenjene informacije**

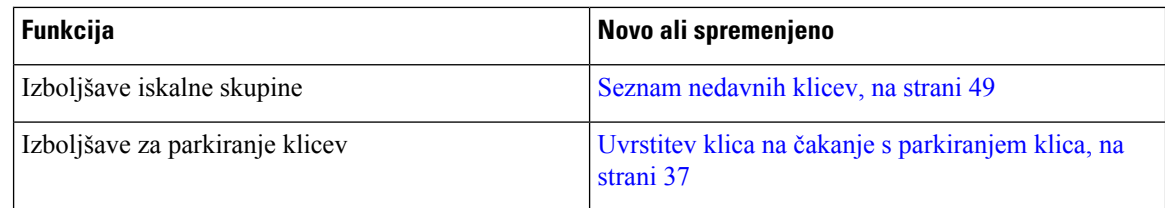

## <span id="page-10-0"></span>**Nove in spremenjene informacije za izdajo strojno-programske opreme 12.8(1)**

**Tabela 2: Nove in spremenjene informacije za izdajo strojno-programske opreme 12.8(1)**

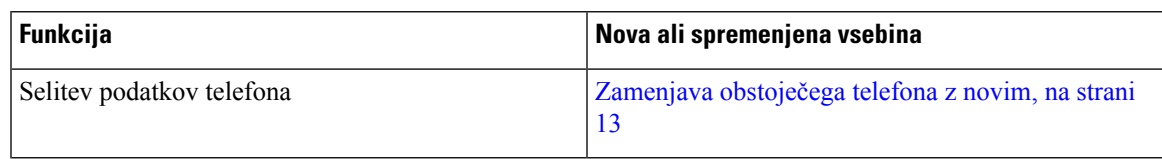

### <span id="page-10-1"></span>**Novo in spremenjeno v izdaji strojno-programske opreme 12.7(1)**

Spodnja tabela prikazuje spremembe v izdaji strojno-programske opreme 12.7(1).

Tabela 3: Spremembe uporabniškega priročnika za konferenčni telefon Cisco IP 8832 za izdajo strojno-programske opreme 12.7(1)

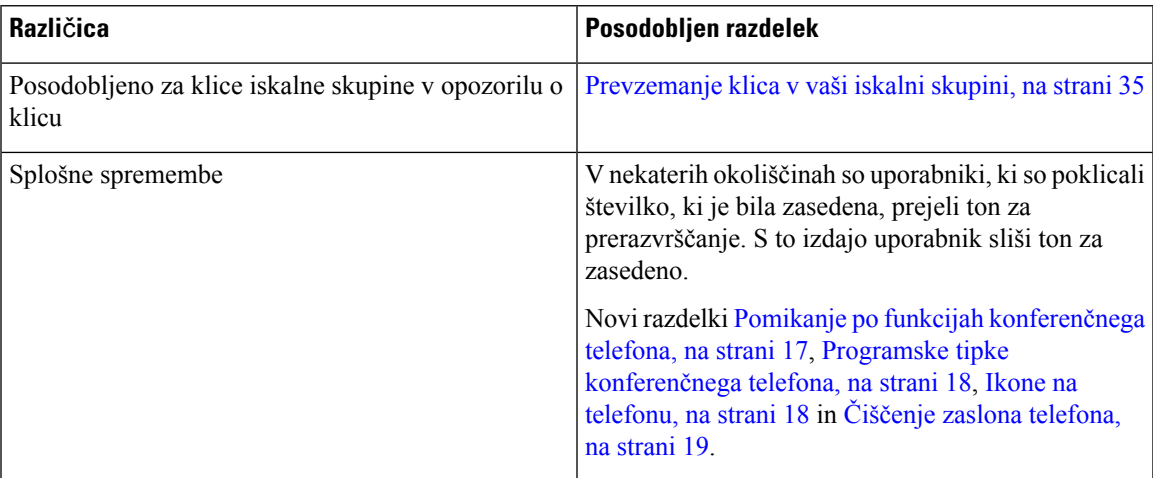

### <span id="page-10-3"></span><span id="page-10-2"></span>**Nove in spremenjene informacije za izdajo strojno-programske opreme 12.6(1)**

Za izdajo strojno-programske opreme 12.6(1) niso bile potrebne posodobitve uporabniškega priročnika.

## **Nove in spremenjene informacije za izdajo strojno-programske opreme 12.5(1)SR3**

Spodnja tabela prikazuje spremembe, ki so bile opravljene za izdajo strojno-programske opreme 12.5(1)SR3.

Tabela 4: Spremembe uporabniškega priročnika za konferenčni telefon Cisco IP 8832 za izdajo strojno-programske opreme 12.5(1)SR3

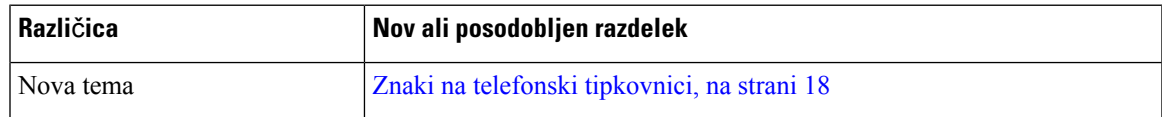

### <span id="page-11-0"></span>**Nove in spremenjene informacije za izdajo strojno-programske opreme 12.5(1)SR2**

Za izdajo strojno-programske opreme 12.5(1)SR2 niso bile potrebne posodobitve uporabniškega priročnika.

Izdaja strojno-programske opreme  $12.5(1)$ SR2 nadomešča izdaji  $12.5(1)$  in  $12.5(1)$ SR1. Izdaji strojno-programske opreme 12.5(1) in 12.5(1)SR1 sta odloženi v korist izdaje 12.5(1)SR2.

### <span id="page-11-1"></span>**Nove in spremenjene informacije za izdajo strojno-programske opreme 12.5(1)SR1**

Za izdajo strojno-programske opreme 12.5(1)SR1 niso bile potrebne posodobitve.

## <span id="page-11-3"></span><span id="page-11-2"></span>**Nove in spremenjene informacije za izdajo strojno-programske opreme 12.5(1)**

Za izdajo strojno-programske opreme 12.5(1) niso bile potrebne posodobitve.

### **Nove in spremenjene informacije za izdajo strojno-programske opreme 12.1(1)**

Spodnja tabela prikazuje spremembe, ki so bile opravljene za izdajo strojno-programske opreme 12.1(1).

Tabela 5: Spremembe uporabniškega priročnika za konferenčni telefon Cisco IP 8832 za izdajo strojno-programske opreme 12.1(1)

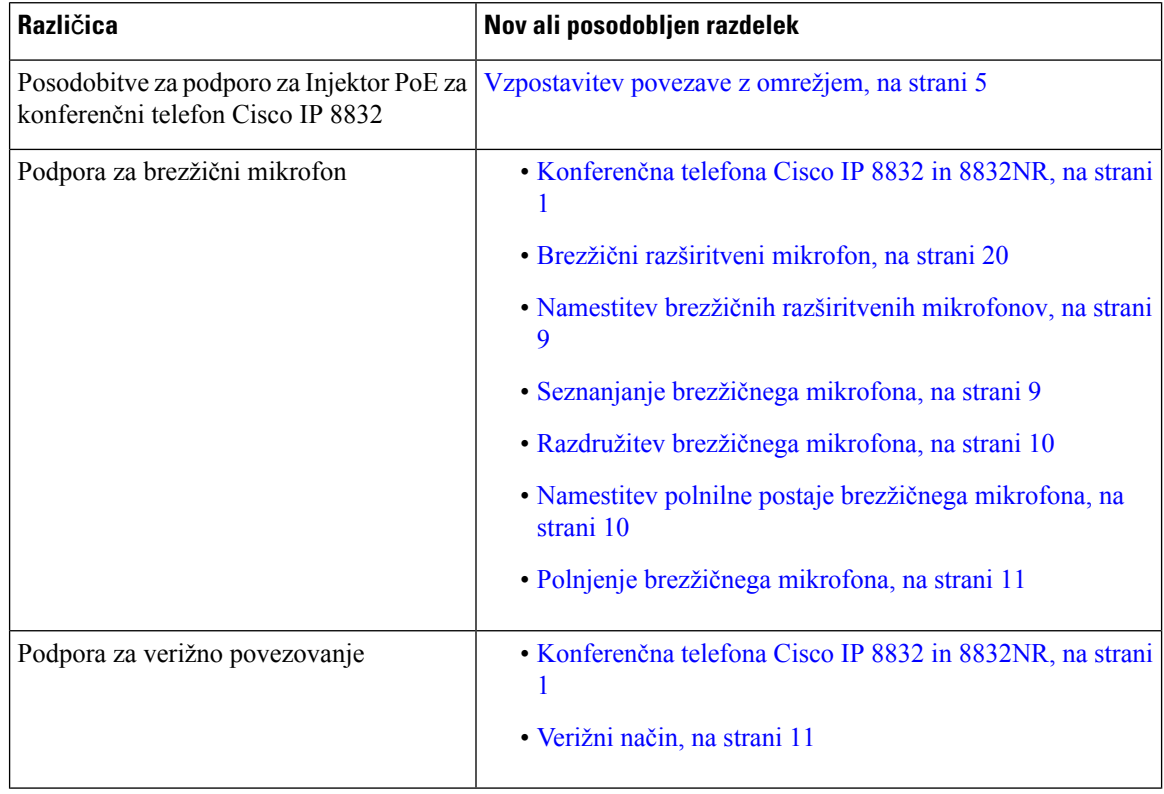

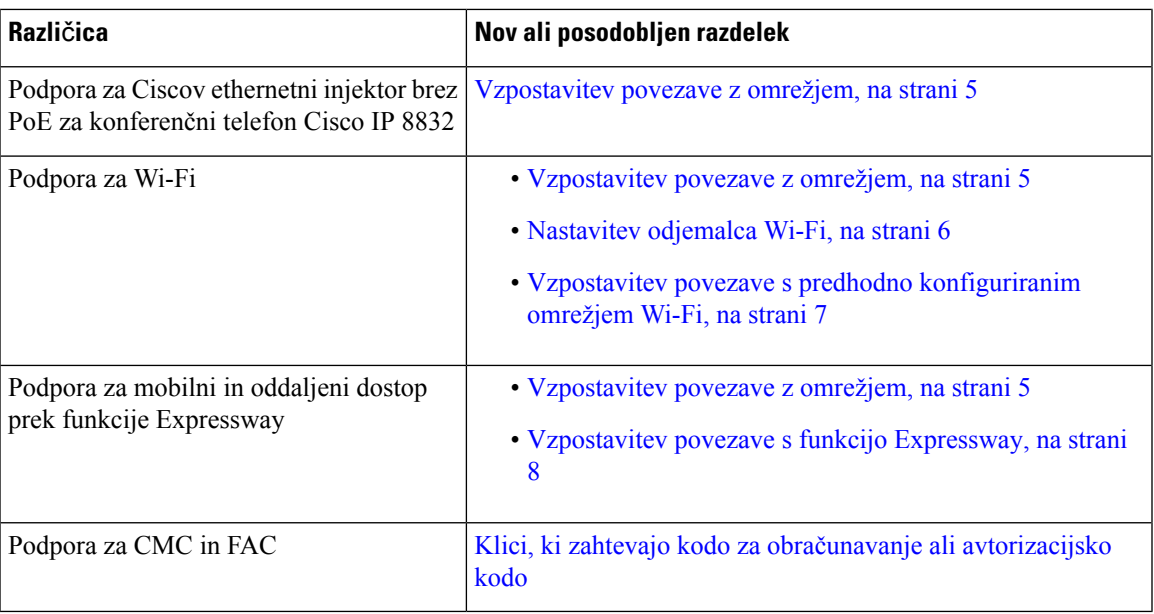

## <span id="page-12-1"></span><span id="page-12-0"></span>**Nastavitev telefona**

Skrbnik nastavi vaš telefon in ga poveže z omrežjem. Če telefon ni nastavljen in priključen, se za navodila obrnite na skrbnika.

### **Vzpostavitev povezave z omrežjem**

Telefon morate priključiti v omrežje.

- Žična omrežna povezava vse žične omrežne povezave uporabljajo eno od teh možnosti:
	- **Uvajanje s PoE**: povežite telefon z **Injektor PoE za konferen**č**ni telefon Cisco IP 8832** (CP-8832-POE) in priključite injektor v omrežje z ethernetnim kablom.
	- **Uvajanje brez PoE**: povežite telefon z **Ciscov ethernetni injektor brez PoE za konferen**č**ni telefon Cisco IP 8832** (CP-8832-ETH ali CP-8832-ETH-WW). Nato injektor priključite na omrežje z ethernetnim kablom in ga priključite na električno vtičnico.
- Brezžična povezava konferenčni telefon Cisco IP8832 lahko vzpostavi povezavo z brezžično dostopno točko prek Wi-Fi-ja. Za to uvedbo je potreben napajalni priključek (CP-8832-PWR ali CP-8832-PWR-WW).

Mobilni in oddaljeni dostop prek strežnika – če skrbnik nastavi mobilni in oddaljeni dostop prek strežnika Expressway in povežete telefon z omrežjem, se poveže s strežnikom Expressway.

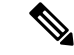

**Opomba**

CP-8832-ETH in CP-8832-PWR sta za Severno Ameriko. CP-8832-ETH-WW in CP-8832-PWR-WW sta za druge regije.

**Slika 2: Uvajanje <sup>s</sup> PoE**

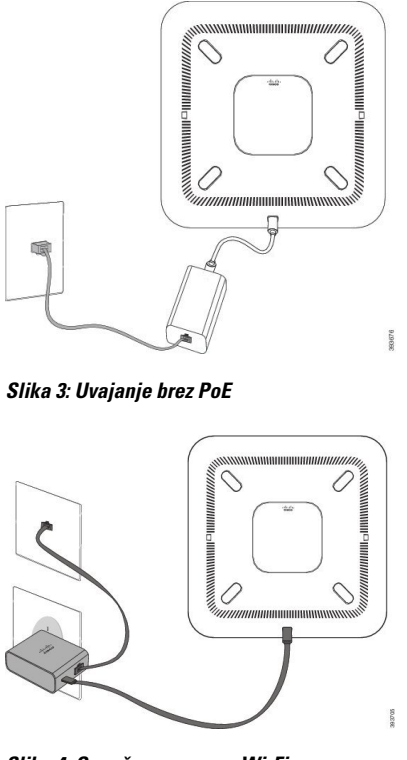

**Slika 4: Omrežna povezava Wi-Fi**

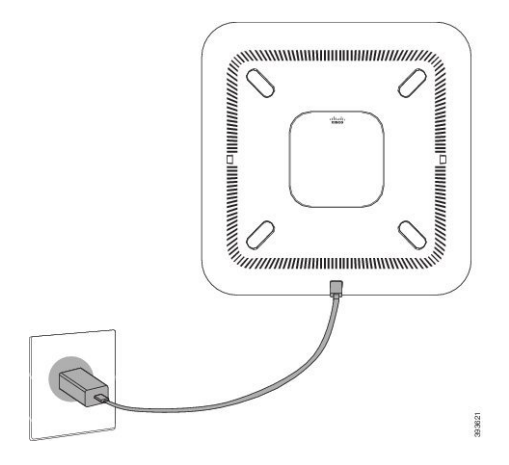

#### <span id="page-13-0"></span>**Nastavitev odjemalca Wi-Fi**

Konferenčni telefon Cisco IP 8832 lahko dostopa do omrežja Wi-Fi. Za napajanje telefona potrebujete napajalnik. Konferenčni telefon Cisco IP 8832NR ne omogoča uporabe z omrežjem Wi-Fi.

#### **Preden za**č**nete**

Vaš skrbnik mora konfigurirati nastavitve sistema za nadzor klicev, da omogoči brezžični dostop.

#### **Postopek**

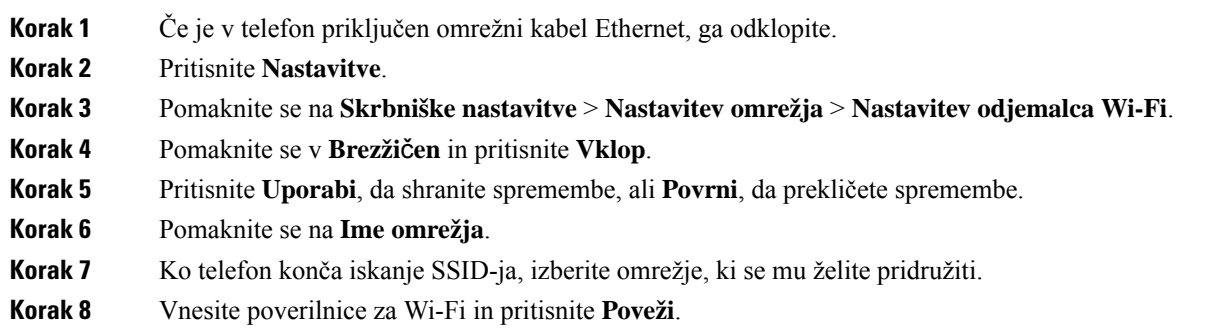

### <span id="page-14-0"></span>**Vzpostavitev povezave s predhodno konfiguriranim omrežjem Wi-Fi**

Konferenčni telefon Cisco IP 8832 lahko povežete v omrežje prek povezave Wi-Fi, vendar zaradi varnosti vnesite uporabniško ime in geslo. Konferenčni telefon Cisco IP 8832NR ne podpira povezave Wi-Fi.

Glede na to, kako je konfiguriran telefon, se boste morda morali vpisati, ko se pridružite omrežju Wi-Fi ali ko se telefon vklopi.

Okna za vpis v omrežje Wi-Fi ne morete zapreti, ne da bi vnesli pravilno uporabniško ime in geslo.

#### **Postopek**

**Korak 1** Ob pozivu vnesite svoje poverilnice za omrežje Wi-Fi.

<span id="page-14-1"></span>**Korak 2** Izberite **Prijava**.

#### **Povezava s pridružitvijo aktivacijske kode**

Če je vaše omrežje nastavljeno tako, da zagotavlja podporo za to funkcijo, se lahko s pridružitvijo aktivacijske kode povežete v telefonsko omrežje svojega podjetja.

#### **Vnos aktivacijske kode**

Aktivacijsko kode se uporabljajo, če želite nastaviti nov telefon. Uporabite jih lahko samo enkrat in potečejo čez en teden. Če ne poznate svoje kode ali če potrebujete novo, se obrnite na skrbnika.

- **Korak 1** Aktivacijsko kodo vnesite na aktivacijskem zaslonu.
- **Korak 2** Pritisnite **Potrdi**.

#### <span id="page-15-0"></span>**Vzpostavitev povezave s funkcijo Expressway**

Ko delate zunaj pisarne, lahko uporabite Mobilni in oddaljeni dostop prek funkcije Expressway za povezovanje z omrežjem podjetja.

#### **Postopek**

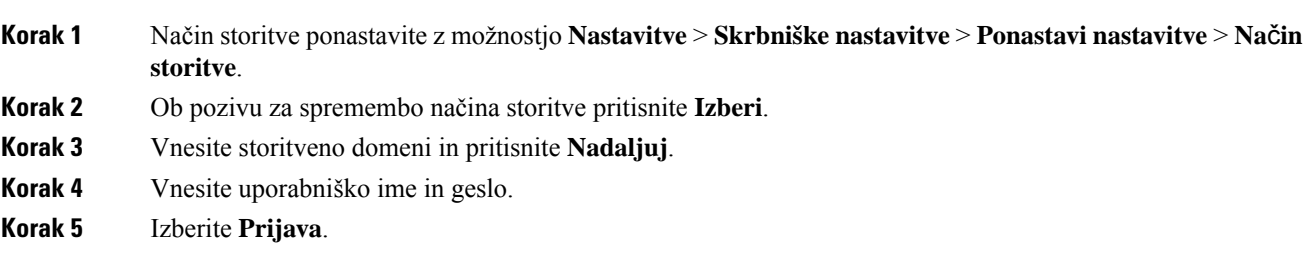

### <span id="page-15-1"></span>**Namestitev ži**č**nih razširitvenih mikrofonov**

Telefon podpira izbirni komplet z dvema ožičenima razširitvenima mikrofonoma. Mikrofona lahko postavite do 2,13 m od telefona. Za najboljše rezultate naj bosta mikrofona 0,91–2,1 m oddaljena od telefona.

#### **Postopek**

- **Korak 1** Kabel mikrofona priključite v vrata na strani telefona.
- **Korak 2** Kabel mikrofona razširite do želenega položaja.

Na sliki je prikazana namestitev žičnega razširitvenega mikrofona.

#### **Slika 5: Namestitev ži**č**nega razširitvenega mikrofona**

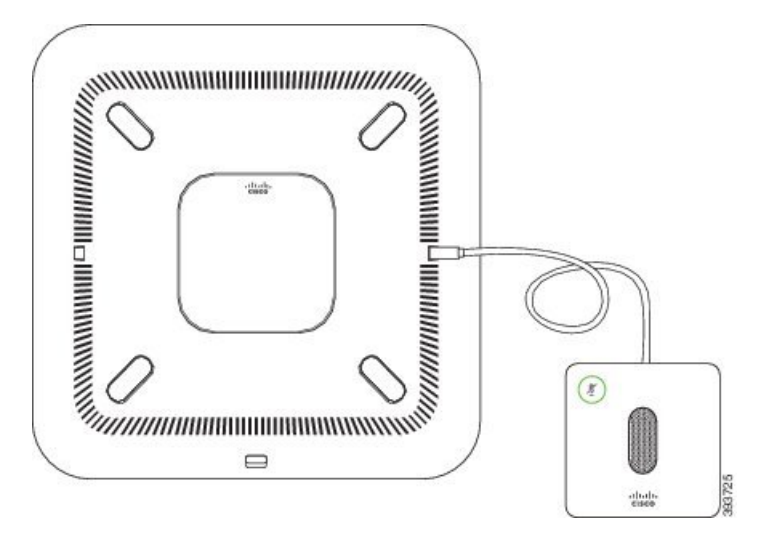

#### **Sorodne teme**

Žični [razširitveni](#page-26-1) mikrofon, na strani 19

### <span id="page-16-0"></span>**Namestitev brezži**č**nih razširitvenih mikrofonov**

Konferenčni telefon ponuja možnosti za povezovanje dveh brezžičnih razširitvenih mikrofonov.

**Opomba** S telefonom morate uporabiti dva žična telefona ali dva brezžična mikrofona, ne pa kombinacije obeh.

Ko s telefonom telefonirate, lučka LED na razširitvenem mikrofonu sveti zeleno. Če želite izklopiti zvok razširitvenega mikrofona, pritisnite tipko **IzkZv**. Lučka LED sveti rdeče, ko je izklopljen zvok mikrofona. Ko je baterija v mikrofonu skoraj prazna, lučka LED z oznako za baterijo hitro utripa.

#### **Preden za**č**nete**

Preden namestite brezžične razširitvene mikrofone, odklopite žične razširitvene mikrofone. Žičnih in brezžičnih razširitvenih mikrofonov ne morete uporabljati hkrati.

#### **Postopek**

**Korak 1** Ploščo za pritrditev na mizo postavite na površino mize, kjer želite postavite mikrofon.

- **Korak 2** Odstranite lepilo obojestransko lepljivega traku na dnu plošče za pritrditev na mizo. Ploščo za pritrditev na mizo postavite tako, da se prilepi na površino mize.
- **Korak 3** Mikrofon pritrdite na ploščo za pritrditev na mizo. V mikrofon so vdelani magneti, da se zaskoči na ustrezno mesto.

Mikrofon in pritrjeno ploščo za pritrditev na mizo lahko po potrebi premaknete drugam na površini mize. Pri premikanju bodite previdni in zaščitite enoto.

#### **Sorodne teme**

Brezžični [razširitveni](#page-27-0) mikrofon, na strani 20 Namestitev brezžičnih [razširitvenih](#page-16-0) mikrofonov, na strani 9

### <span id="page-16-1"></span>**Seznanjanje brezži**č**nega mikrofona**

#### **Preden za**č**nete**

Odklopite morebitne žične mikrofone.

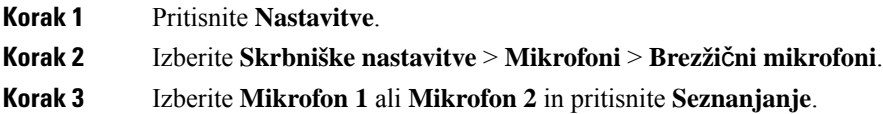

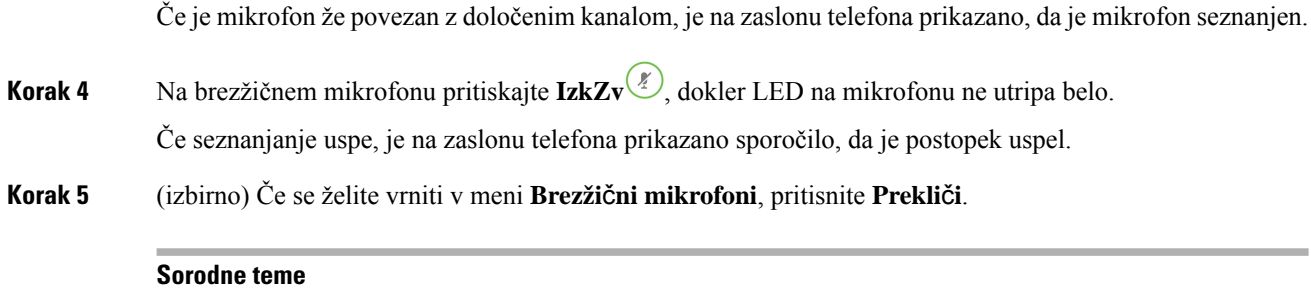

Brezžični [razširitveni](#page-27-0) mikrofon, na strani 20

### <span id="page-17-0"></span>**Razdružitev brezži**č**nega mikrofona**

#### **Postopek**

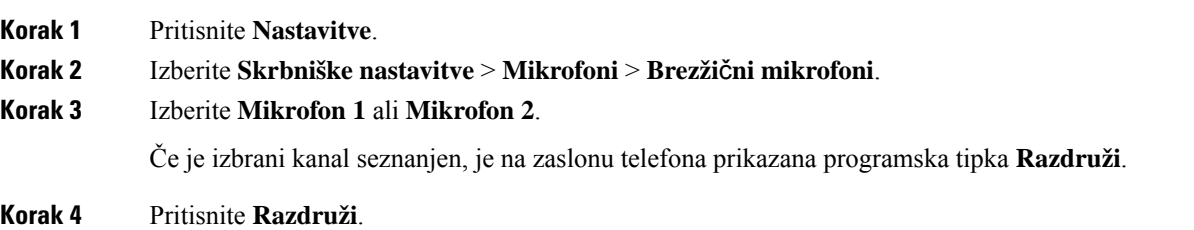

#### **Sorodne teme**

Brezžični [razširitveni](#page-27-0) mikrofon, na strani 20

## <span id="page-17-1"></span>**Namestitev polnilne postaje brezži**č**nega mikrofona**

Baterijo brezžičnega mikrofona napolnite s polnilno postajo.

#### **Postopek**

**Korak 1** Napajalnik polnilne postaje priključite na električno vtičnico. **Korak 2** En konec kabla USB-C priključite na polnilno postajo, drug konec pa na napajalnik. Naslednja slika prikazuje namestitev napajalne postaje brezžičnega mikrofona.

#### **Slika 6: Namestitev polnilne postaje brezži**č**nega mikrofona**

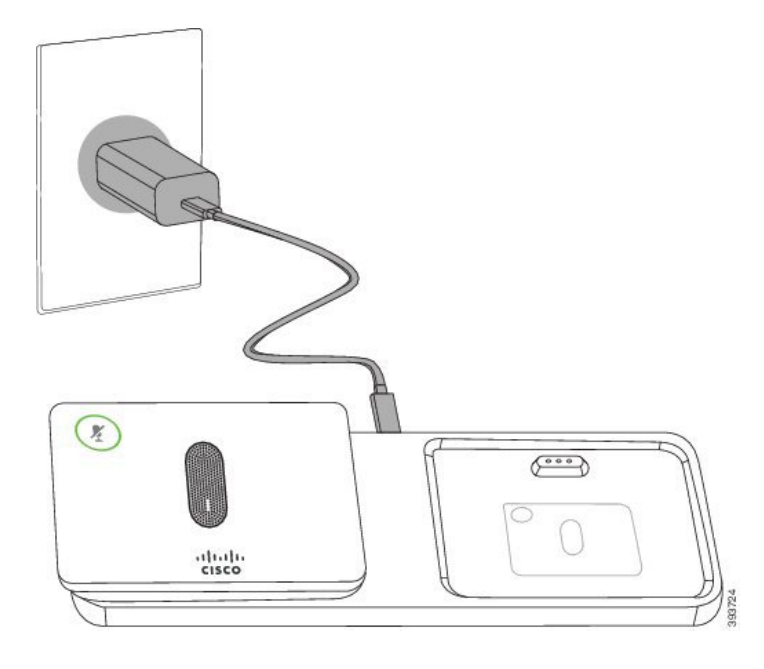

#### **Sorodne teme**

Brezžični [razširitveni](#page-27-0) mikrofon, na strani 20

### <span id="page-18-0"></span>**Polnjenje brezži**č**nega mikrofona**

#### **Preden za**č**nete**

Namestite polnilno postajo brezžičnega mikrofona. Za več informacij si oglejte [Namestitev](#page-17-1) polnilne postaje [brezžičnega](#page-17-1) mikrofona, na strani 10.

#### **Postopek**

<span id="page-18-1"></span>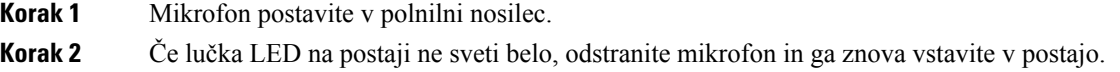

#### **Sorodne teme**

Brezžični [razširitveni](#page-27-0) mikrofon, na strani 20

## **Verižni na**č**in**

Z uporabo enote Pametni vmesnik in kablov USB-C, ki so v verižnem kompletu, lahko povežete dva konferenčna telefona in razširite območje zvočne pokritosti v prostoru.

V verižnem načinu se obe enoti napajata prek pametnega vmesnika, priključenega na napajalnik. Uporabite lahko samo en zunanji mikrofon na enoto. Z enotami lahko uporabite par žičnih mikrofonov ali jih seznanite s parom brezžičnih mikrofonov, ne morete pa uporabiti kombinacije obeh vrst mikrofonov. Ko je na eno od enot priključen žični mikrofon, se prekine povezava z morebitnimi brezžičnimi mikrofoni, ki so povezani z isto enoto. Ko poteka klic, so lučke LED in menijske možnosti na zaslonu telefona obeh enot sinhronizirane.

#### <span id="page-19-0"></span>**Namestitev konferen**č**nega telefona v verižnem na**č**inu**

Komplet za verižno namestitev vsebuje Pametni vmesnik, kratki kabel LAN, dva dolga, debelejša kabla USB-C in krajši, tanjši kabel USB-C. Konferenčni telefon v verižnem načinu zahteva zunanje napajanje iz električne vtičnice. Če želite povezati telefona, morate uporabiti Pametni vmesnik. Dolgi kabel USB-C se priključi v telefon, kratki pa v napajalni adapter. Pri povezovanju napajalnega adapterja in vrat LAN z Pametni vmesnik glejte naslednjo sliko.

#### **Slika 7: Napajalna vrata pametnega adapterja in vrata LAN**

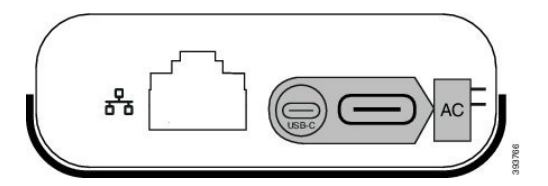

Uporabite lahko samo en mikrofon na enoto.

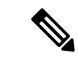

**Opomba** S telefonom morate uporabiti dva žična telefona ali dva brezžična mikrofona, ne pa kombinacije obeh.

Kabel USB-C za napajalni adapter je tanjši od kablov USB-C, ki jih priključite v telefon.

#### **Postopek**

- **Korak 1** Napajalnik nato priključite v električno vtičnico.
- **Korak 2** Kratki in tanjši kabel USB-C povežite med napajalnim adapterjem in Pametni vmesnik.

#### **Slika 8: Vrata USB pametnega adapterja, povezana <sup>z</sup> elektri**č**no vti**č**nico**

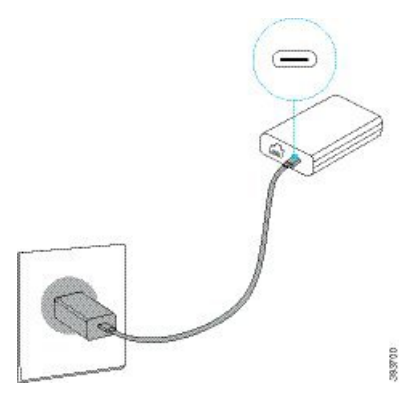

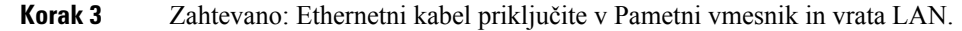

Ш

**Slika 9: Vrata LAN pametnega adapterja, povezana <sup>z</sup> vrati LAN na stenski vti**č**nici**

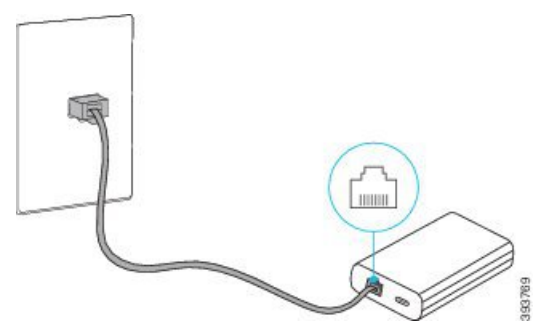

- **Korak 4** Prvi telefon z daljšim in debelejšim kablom USB-C povežite z Pametni vmesnik.
- **Korak 5** Drugi telefon povežite z Pametni vmesnik s kablom USB-C.

Spodnja slika prikazuje namestitev konferenčnega telefona v verižnem načinu.

**Slika 10: Namestitev konferen**č**nega telefona <sup>v</sup> verižnem na**č**inu**

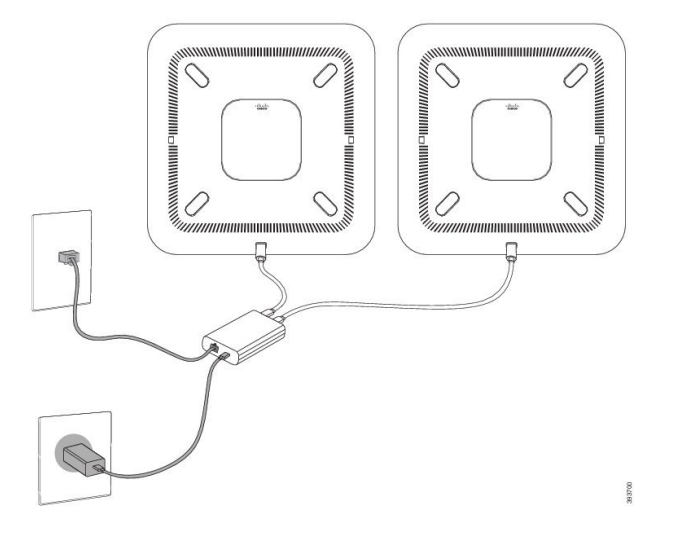

## <span id="page-20-0"></span>**Zamenjava obstoje**č**ega telefona z novim**

Spremenite lahko model telefona. Sprememba je lahko potrebna iz več razlogov. Nekaj primerov:

- Svoj Cisco Unified Communications Manager (Unified CM) ste posodobili na različico programske opreme, ki ne podpira modela telefona.
- Želite drugačen model telefona, kot je trenutni.
- Vaš telefon je treba popraviti ali zamenjati.

**Omejitev**: če ima stari telefon več linij ali linijskih tipk kot novi, novi telefon ne bo imel konfiguriranih dodatnih linij ali linijskih tipk.

Ko je konfiguracija končana, se telefon znova zažene.

#### **Preden za**č**nete**

Skrbnik mora Cisco Unified Communications Manager nastaviti tako, da omogoči selitev telefona.

Potrebujete nov telefon, ki še ni bil povezan z omrežjem ali konfiguriran.

#### **Postopek**

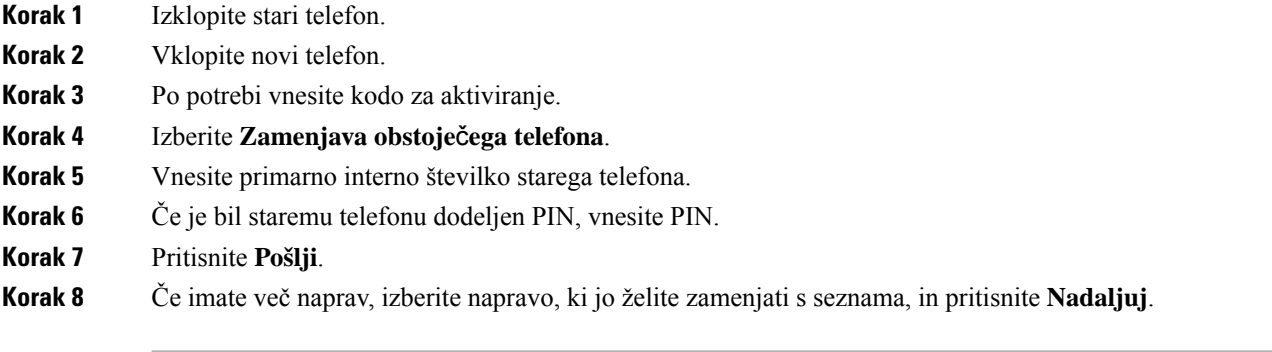

## <span id="page-21-0"></span>**Portal za samopomo**č

Nekatere nastavitve telefona lahko prilagodite na spletnem mestu s portalom za samopomoč, do katerega imate dostop iz svojega računalnika. Portal za samopomoč je del sistema Cisco Unified Communications Manager v vaši organizaciji.

Skrbnik vam bo dal URL, ID uporabnika in geslo za dostop do portala za samopomoč.

V portalu za samopomoč lahko krmilite funkcije, nastavitve linije in telefonske storitve za vaš telefon.

- Telefonske funkcije vključujejo funkcije Hitri klic, Ne moti in vaš Osebni imenik.
- Nastavitve linije vplivajo na določeno telefonsko linijo (številko iz imenika) vašega telefona. Nastavitve linije lahko vključujejo preusmeritev klicev, vizualne in zvočne indikatorje sporočil, načine zvonjenja in druge nastavitve linije.
- Telefonske storitve lahko vključujejo posebne funkcije telefona, omrežne podatke in informacije s spleta (kot so cene delnic ali opisi filmov). Na portalu za samopomoč se naročite na telefonsko storitev, preden jo uporabite s telefonom.

V naslednji tabeli so opisane nekatere posebne funkcije, ki jih konfigurirate s portalom za samopomoč. Za več informacij glejte dokumentacijo portala za samopomoč na vašem sistemu za nadzor klicev.

| Funkcije           | <b>Opis</b>                                                                                                    |
|--------------------|----------------------------------------------------------------------------------------------------|
| Preusmeritev klica | Uporabite številko, ki bo prejemala klice, ko je na telefonu omogočena preusmeritev<br>klicev. Bolj zapletene funkcije posredovanja klicev nastavite na portalu za samopomoč,<br>na primer posredovanje ob zasedeni liniji. |

**Tabela 6: Funkcije, ki so na voljo na portalu za samopomo**č

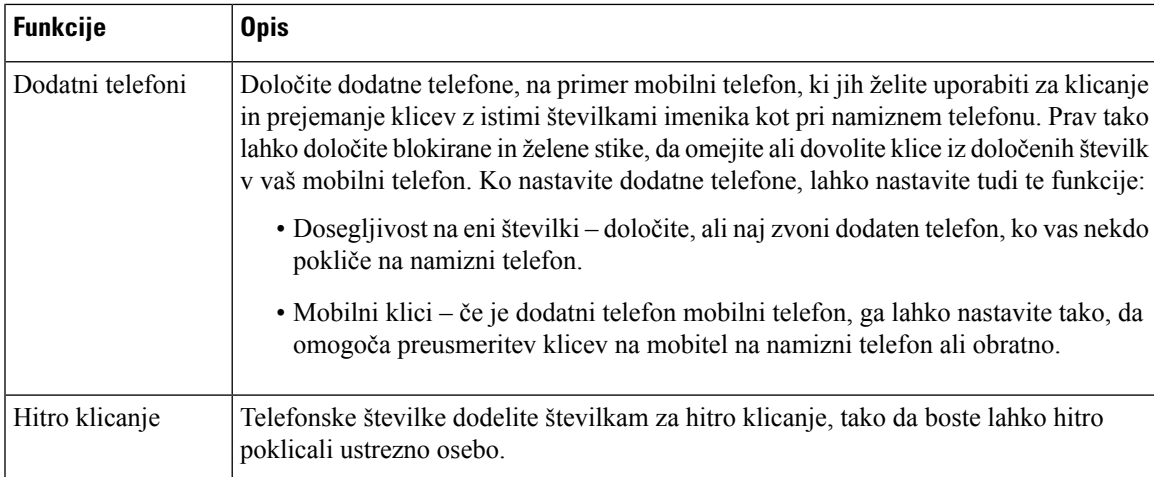

#### **Sorodne teme**

Hitro [klicanje](#page-39-1), na strani 32 [Posredovanje](#page-45-1) klicev, na strani 38

### <span id="page-22-0"></span>**Številke za hitro klicanje**

Ko pokličete številko z vašim telefonom, vnesete niz številk. Ko nastavite številko hitrega klica, mora ta vsebovati vse številke, ki jih morate vnesti za vzpostavitev klica. Če morate na primer pritisniti 9 za zunanjo linijo, vnesite številko 9 in nato številko, ki jo želite poklicati.

Številki lahko dodate tudi druge vnesene številke. Primeri dodatnih številk vključujejo kodo za dostop do sestanka, interno številko, geslo za glasovno pošto, avtorizacijsko kodo in kodo za obračunavanje.

Niz klica lahko vsebuje naslednje znake:

- 0 do 9
- Lojtra (#)
- Zvezdica (\*) ali
- vejico (,) to je znak za premor, ki vstavi 2-sekundni premor med izbiranjem. Postavite lahko več vejic zapovrstjo. Dve vejici (,,) na primer predstavljata 4-sekundni premor.

Pravila za nize klicev:

- Uporabite vejico za ločevanje delov niza klica.
- Avtorizacijska koda mora biti vedno pred kodo za obračunavanje v nizu hitrega klica.
- Med avtorizacijsko kodo in kodo za obračunavanje v nizu je zahtevana ena vejica.
- Za hitro klicanje z avtorizacijskimi kodami in dodatnimi številkami je zahtevana oznaka hitrega klica.

Preden konfigurirate hitri klic, vsaj enkrat poskusite ročno vnesti številke, da zagotovite pravilno zaporedje vnesenih številk.

Vaš telefon ne shrani avtorizacijske kode, kode za obračunavanje ali dodatnih številk pri hitrem klicanju v zgodovino klicev. Če pritisnete **Ponovi** po vzpostavitvi povezave prek hitrega klicanja, vas telefon pozove k ročnemu vnosu morebitne zahtevane avtorizacijske kode, kode za obračunavanje ali dodatnih števk.

#### **Primer**

Če želite nastaviti številko hitrega klica, da lahko pokličete osebo na določeni interni številki, in potrebujete avtorizacijsko kodo ter kodo za obračunavanje, premislite o naslednjih zahtevah:

- Za zunanjo linijo morate vnesti **9**.
- Želite poklicati številko **5556543**.
- Vnesti morate avtorizacijsko kodo **1234**.
- Vnesti morate kodo za obračunavanje **9876**.
- Počakati morate 4 sekunde.
- Po vzpostavitvi klica morate izbrati interno številko **56789#**.

V tem primeru je številka za hitro klicanje **95556543,1234,9876,,56789#**.

#### **Sorodne teme**

Klici, ki zahtevajo kodo za obračunavanje ali avtorizacijsko kodo Znaki na telefonski [tipkovnici,](#page-25-2) na strani 18

## <span id="page-23-0"></span>**Tipke in strojna oprema konferen**č**nega telefona Cisco IP 8832**

Na naslednji sliki je prikazan konferenčni telefon Cisco IP 8832.

```
Ŧ
(2)\left( 2\right)\overline{3}George Washington
                                                                                                                                                                                                                                              \left( 4\right)\rightarrow(5)\odot \overset{\circ}{\mathbf{5}}
```
**Slika 11: Tipke in funkcije konferen**č**nega telefona Cisco IP 8832**

Spodnja tabela opisuje tipke konferenčnega telefona Cisco IP 8832.

|                | Vrstica z lučkami LED                     | Kaže stanja klicev:<br>• Zeleno, neprekinjeno – aktivni klic<br>· Zeleno, počasno utripanje – dohodni klic<br>· Zeleno, utripanje – zadržan klic<br>• Rdeče, neprekinjeno – klic z izklopljenim zvokom      |
|----------------|-------------------------------------------|----------------------------------------------------------------------------------------------------|
| $\overline{2}$ | Razširitvena vrata za<br>mikrofon         | V ta vrata priključite kabel žičnega razširitvenega mikrofona.                                                                                                    |
| $\overline{3}$ | Vrstica za izklop zvoka                   | Vklopi ali izklopi mikrofon. Ko utišate zvok mikrofona,<br>lučke v vrstici LED svetijo rdeče.                                                                                                    |
| 4              | Dinamične tipke                           | Dostop do funkcij in storitev.                                                                                                    |
| 5              | Vrstica za krmarjenje in<br>gumb Izberite | $\blacktriangle$<br>$\widehat{\mathbf{E}}$<br>Pomikanje po menijih, označevanje elementov in izbira<br>označenega elementa.                                                                                 |
| 6              | Tipka Glasnost                            | $\equiv$ (1)<br>Prilagodi glasnost zvočnika (dvignjena slušalka) in glasnost<br>zvonjenja (položena slušalka).<br>Ko spreminjate glasnost, vrstica z lučkami LED sveti belo in kaže<br>spremembo glasnosti. |

**Tabela 7: Tipke konferen**č**nega telefona Cisco IP 8832**

## <span id="page-24-0"></span>**Pomikanje po funkcijah konferen**č**nega telefona**

Z vrstico za krmarjenje se lahko premikate med meniji. Notranji gumb **Izberi** vrstice za krmarjenje uporabite za izbiro menijskih elementov.

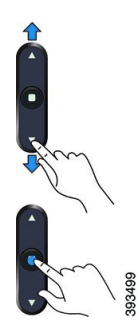

Če ima menijska možnost indeksno številko, jo lahko za izbiro možnosti vnesete na tipkovnici.

### <span id="page-25-0"></span>**Programske tipke konferen**č**nega telefona**

Funkcije telefona lahko upravljate s programskimi tipkami.Programske tipke pod zaslonom omogočajo dostop do funkcije, prikazane na zaslonu nad programsko tipko. Programske tipke se spreminjajo glede na vaša trenutna dejanja.

Programski tipki  $\bullet \bullet$  in  $\bullet \bullet$  kažeta, da je na voljo več funkcij programskih tipk.

### <span id="page-25-1"></span>**Ikone na telefonu**

Na zaslonu telefona je prikazanih več ikon. V tem delu so slike pogostih ikon.

Ikone so v barvah ali sivinah, odvisno od zaslona.

#### **Nedavni**

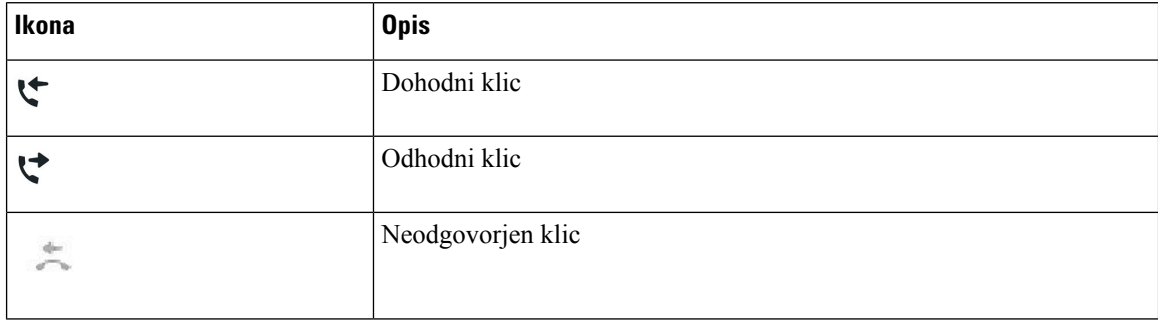

#### **Ikone za omrežje Wi-Fi**

Če je telefon povezan z omrežjem Wi-Fi, boste videli te ikone.

#### **Tabela 8: Ikone omrežja**

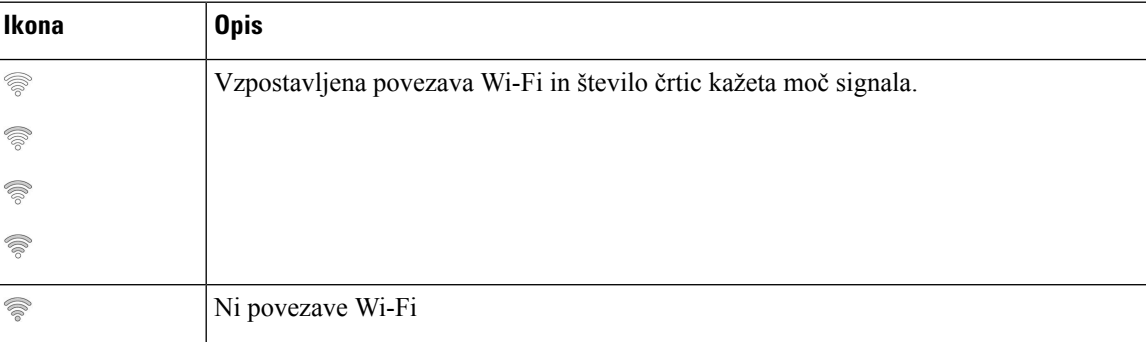

### <span id="page-25-2"></span>**Znaki na telefonski tipkovnici**

Na telefonski tipkovnici lahko vnašate črke, številke in posebne znake. Črke in številke omogočite tako, da pritisnete tipke od**dva (2)** do**devet (9)**. Za posebne znake uporabite tipke za številko **ena (1)**,**ni**č **(0)**, **zvezdico (\*)** in **lojtro (#)**. Spodnja tabela prikazuje posebne znake za vsako tipko za angleške področne nastavitve. Druge področne nastavitve bodo imele svoje znake.

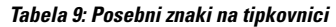

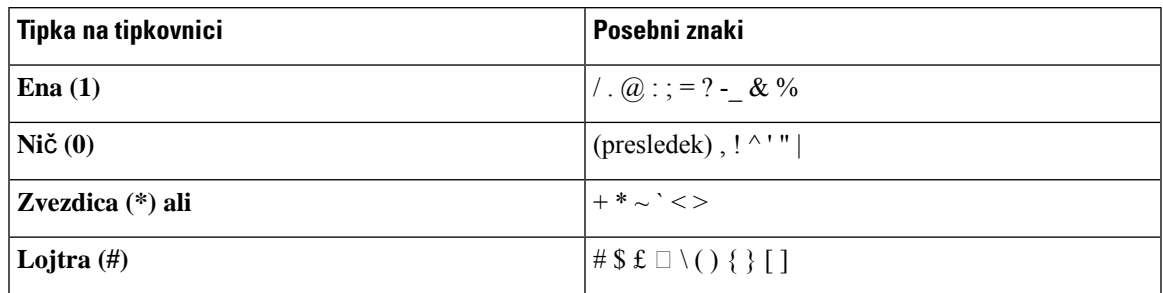

## <span id="page-26-0"></span>Č**iš**č**enje zaslona telefona**

#### **Postopek**

Če se zaslon telefona umaže, ga obrišite z mehko, suho krpo.

Na telefon ne nanašajte tekočin ali praškov, ker lahko kontaminirajo komponente telefona in povzročijo okvare. **Pozor**

## <span id="page-26-1"></span>**Ži**č**ni razširitveni mikrofon**

Konferenčni telefon Cisco IP8832 podpira dva žična razširitvena mikrofona, kista na voljo kot izbirni komplet. Razširitvena mikrofona uporabite v večjih prostorih ali prostoru, polnem ljudi. Za najboljše rezultate priporočamo, da sta mikrofona oddaljena od telefona od 0,91 do 2,1 m.

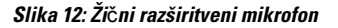

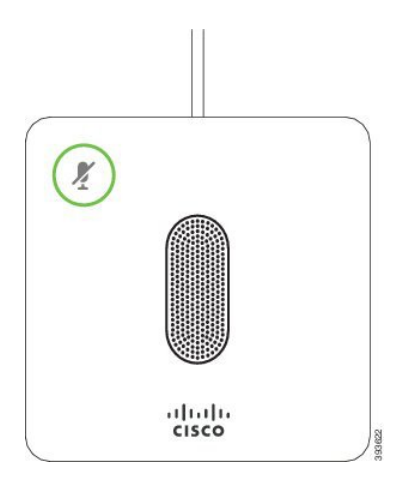

Ko telefonirate, lučka LED okoli gumba **Izklop zvoka** na razširitvenem mikrofonu sveti zeleno.

Ko utišate zvok mikrofona, lučka LED sveti rdeče. Ko pritisnete gumb **Izklop zvoka**, je izklopljen zvok telefonskih in razširitvenih mikrofonov.

#### **Sorodne teme**

Namestitev žičnih [razširitvenih](#page-15-1) mikrofonov, na strani 8

### <span id="page-27-0"></span>**Brezži**č**ni razširitveni mikrofon**

Konferenčni telefon Cisco IP 8832 podpira dva brezžična razširitvena mikrofona, ki sta skupaj s polnilno postajo na voljo v izbirnem kompletu. Lučka na odložišču sveti belo, ko brezžični mikrofon postavite v polnilno postajo.

#### **Slika 13: Brezži**č**ni mikrofon**

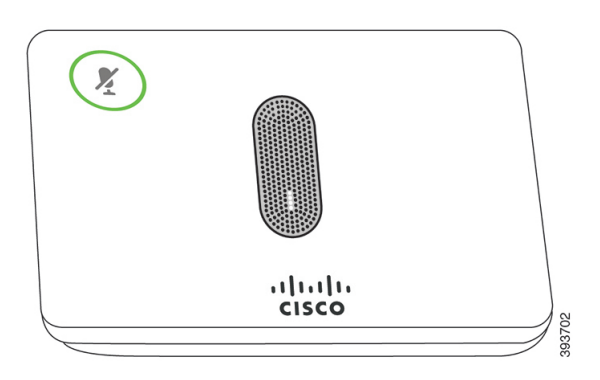

**Slika 14: Brezži**č**ni mikrofon nameš**č**en <sup>v</sup> polnilni postaji**

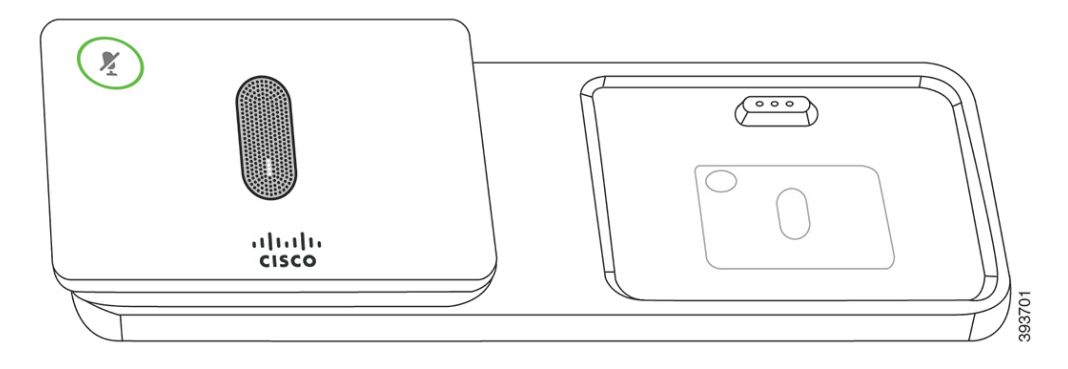

Ko s konferenčnim telefonom telefonirate, sveti lučka LED okoli gumba **Izklop zvoka** (\*) na razširitvenem mikrofonu.

Lučka LED sveti rdeče, ko je izklopljen zvok mikrofona. Ko pritisnete gumb **Izklopzvoka**, je izklopljen zvok telefonskih in razširitvenih mikrofonov.

Če je telefon seznanjen z brezžičnim mikrofonom (na primer z brezžičnim mikrofonom 1) in brezžični mikrofon priključite na polnilnik, s pritiskom na programsko tipko **Pokaži podrobnosti** prikažete napolnjenost za ta mikrofon.

Ko je telefon seznanjen z brezžičnim mikrofonom in priključite žični mikrofon, se povezava z brezžičnim mikrofonom prekine in je telefon seznanjen z žičnim mikrofonom. Na zaslonu telefona se prikaže obvestilo, da je povezan žični mikrofon.

#### **Sorodne teme**

Namestitev brezžičnih [razširitvenih](#page-16-0) mikrofonov, na strani 9 [Seznanjanje](#page-16-1) brezžičnega mikrofona, na strani 9

Ш

[Razdružitev](#page-17-0) brezžičnega mikrofona, na strani 10 Namestitev polnilne postaje [brezžičnega](#page-17-1) mikrofona, na strani 10 Polnjenje [brezžičnega](#page-18-0) mikrofona, na strani 11

## <span id="page-28-0"></span>**Strojno-programska oprema in nadgradnje telefona**

V telefon je prednameščena strojno-programska oprema, prilagojena sistemu za nadzor klicev.

Skrbnik bo občasno nadgradil strojno-programsko opremo telefona. Ta nadgradnja se izvede v ozadju, tudi če uporabljate telefon.

### <span id="page-28-1"></span>**Odlog nadgradnje telefona**

Ko je na voljo nova strojno-programska oprema, se na telefonu odpre okno **Pripravljen na nadgradnjo**, časovnik pa začne 15-sekundno odštevanje. Če ne storite ničesar, se nadgradnja nadaljuje.

Nadgradnjo strojno-programske opreme lahko največ 11-krat preložite za 1 uro. Nadgradnja se preloži tudi v primeru, da opravite ali sprejmete telefonski klic.

#### **Postopek**

Izberite **Zamik**, da preložite nadgradnjo telefona.

## <span id="page-28-2"></span>**Ogled napredka nadgradnje strojno-programske opreme telefona**

Med nadgradnjo strojno-programske opreme telefona si lahko ogledate napredek nadgradnje.

#### **Postopek**

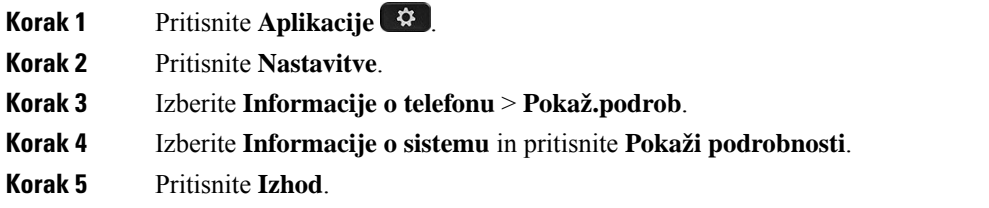

## <span id="page-28-3"></span>**Var**č**evanje z energijo**

Skrbnik lahko zmanjša porabo energije zaslona telefona z naslednjimi možnostmi:

• Varčevanje energije – osvetlitev zaslona ali zaslon se izklopita, ko preteče nastavljeno obdobje neaktivnosti telefona.

• Dodatno varčevanje energije – zaslon telefona se vklopi in izklopi glede na čase, ki so nastavljeni v vašem delovnem urniku. Če se vaše delovne ure ali delavniki spremenijo, se obrnite na svojega skrbnika, da drugače nastavi vaš telefon.

Skrbnik lahko na primer nastavi vaš telefon tako, da vas obvesti 10 minut, preden se izklopi. Prižge se gumb **Izberi** in prejmete sporočilo, da se bo vaš telefon kmalu izklopil. Obvestila boste prejemali v naslednjih obdobjih:

Skrbnik lahko na primer nastavi vaš telefon tako, da vas obvesti 10 minut, preden se izklopi. Prejmete sporočilo, da se bo vaš telefon kmalu izklopil. Obvestila dobite ob teh intervalih:

- Štirikratno zvonjenje 10 minut pred izklopom
- Štirikratno zvonjenje 7 minut pred izklopom
- Štirikratno zvonjenje 4 minut pred izklopom
- Petnajstkratno zvonjenje 30 sekund pred izklopom

Če je vaš telefon dejaven, bo počakal na nastavljeno obdobje nedejavnosti, preden vas obvesti o skorajšnjem izklopu.

### <span id="page-29-0"></span>**Vklop telefona**

Ko se vaš telefon izklopi zaradi varčevanja z energijo, je zaslon telefona prazen in prižge se gumb **Izberi**.

#### **Postopek**

Pritisnite **Izberi**, da znova vklopite telefon.

## <span id="page-29-2"></span><span id="page-29-1"></span>**Dodatna pomo**č **in informacije**

Če imate vprašanja o funkcijah, ki so na voljo v vašem telefonu, se obrnite na svojega skrbnika.

Na Ciscovem spletnem mestu [\(https://www.cisco.com](https://www.cisco.com)) najdete več informacij o telefonih in sistemih za nadzor klicev.

### **Funkcije za dostopnost**

Konferenčni telefon Cisco IP 8832 ponuja funkcije za dostopnost za slepe ter vidno, slušno in gibalno ovirane. Ker so mnoge od teh funkcij standardne, lahko uporabniki do njih dostopajo brez kakršne koli posebne konfiguracije.

V tem dokumentu se pojem *strani za podporo za telefon* nanaša na spletne strani, do katerih lahko uporabniki dostopajo za nastavitev nekaterih funkcij. Če uporabljate Cisco Unified Communications Manager (izdaja 10.0 in novejše), so te strani portal za samopomoč. Če uporabljate Cisco Unified Communications Manager (izdaja 9.1 in novejše), so te strani portal za samopomoč.

Ш

Za dodatne informacije glejte uporabniški priročnik telefona, ki je na voljo tukaj: [http://www.cisco.com/c/en/](http://www.cisco.com/c/en/us/support/collaboration-endpoints/unified-ip-phone-8800-series/products-user-guide-list.html) [us/support/collaboration-endpoints/unified-ip-phone-8800-series/products-user-guide-list.html](http://www.cisco.com/c/en/us/support/collaboration-endpoints/unified-ip-phone-8800-series/products-user-guide-list.html)

Cisco si prizadeva razvijati in dobavljati dostopne izdelke in tehnologije, ki ustrezajo zahtevam vaše organizacije. Več informacij o podjetju Cisco in naših zavezah za zagotavljanje dostopnosti je na voljo tukaj: <https://www.cisco.com/go/accessibility>

#### <span id="page-30-0"></span>**Funkcije za dostopnost za slušno ovirane**

Konferenčni telefon je opremljen s standardnimi funkcijami za dostopnost, za katere je potrebna minimalna nastavitev ali pa ta celo ni potrebna.

**Slika 15: Funkcije za dostopnost za slušno ovirane**

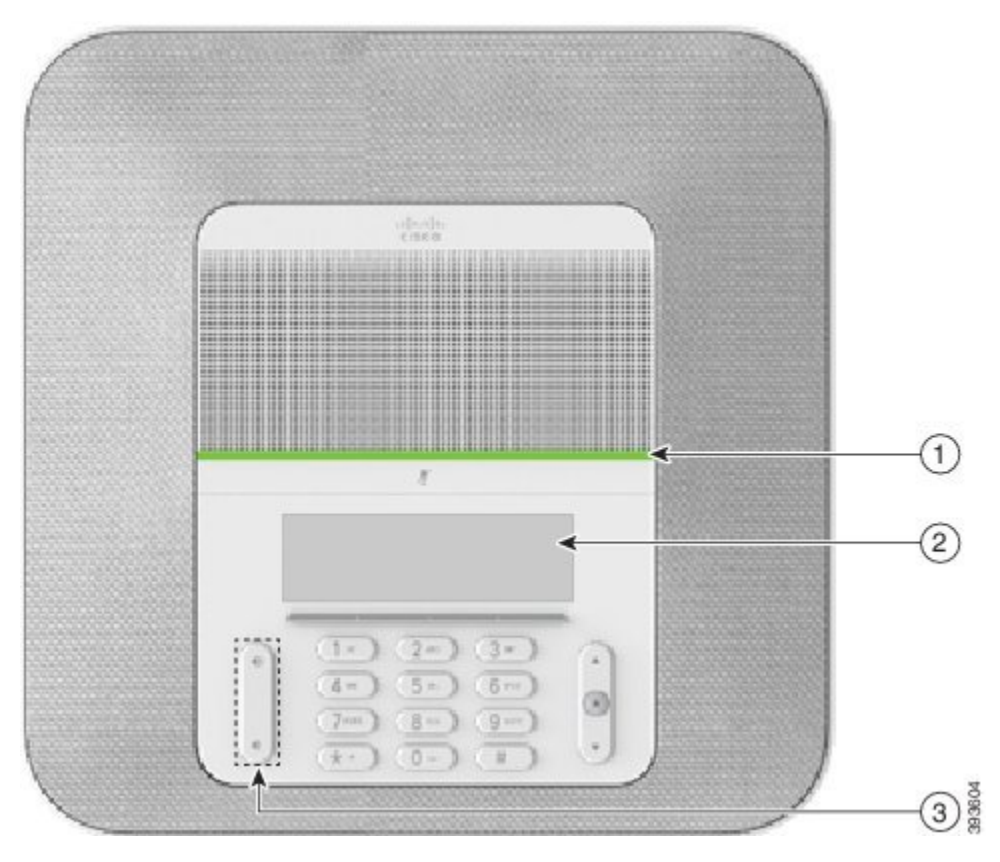

Spodnja tabela opisuje funkcije za dostopnost za slušno ovirane uporabnike, ki jih ponuja konferenčni telefon Cisco IP 8832.

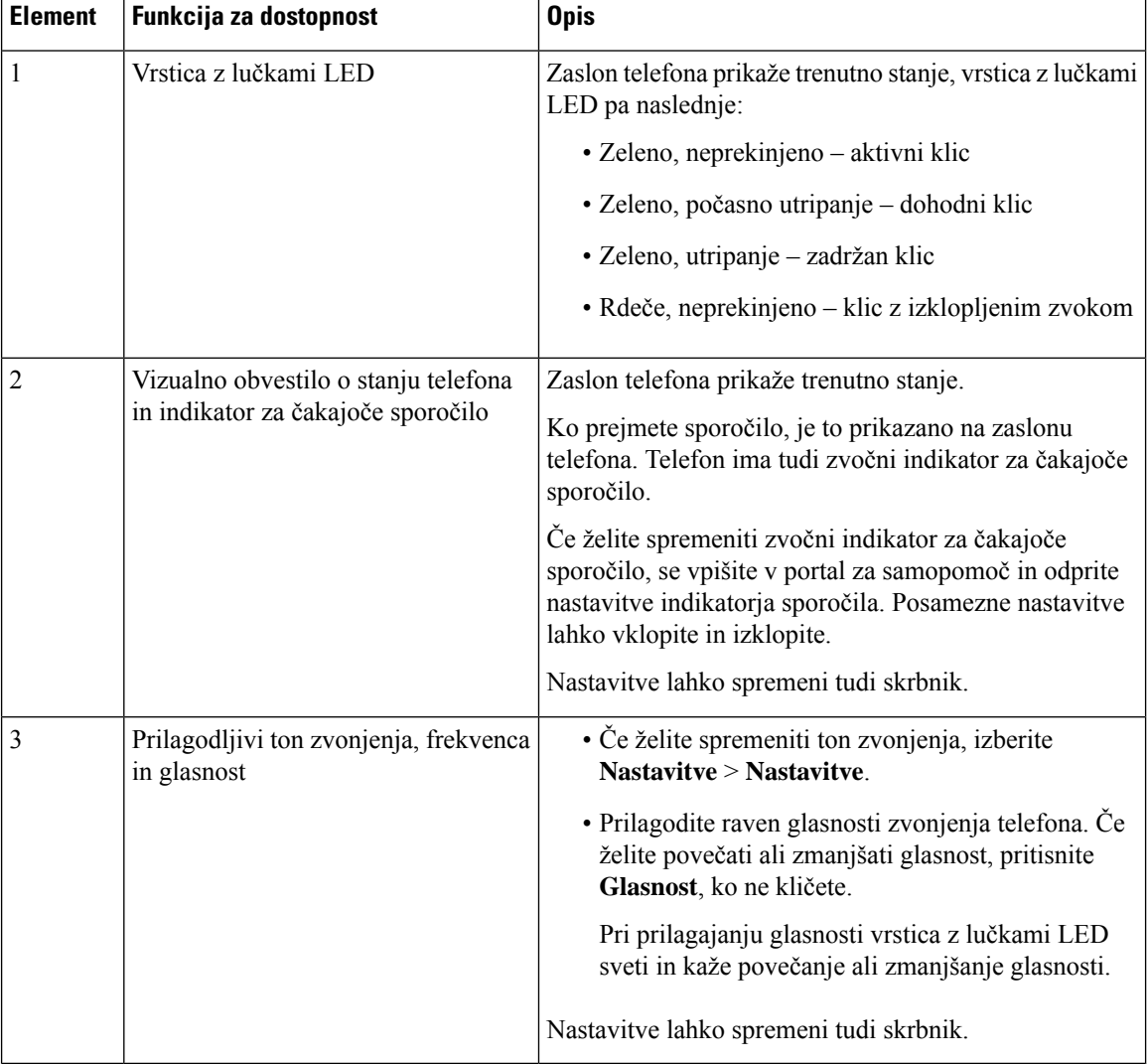

#### **Tabela 10: Funkcije za dostopnost za slušno ovirane**

### <span id="page-31-0"></span>**Funkcije za dostopnost za vidno ovirane in slepe**

Telefon je opremljen s standardnimi funkcijami za dostopnost, za katere je potrebna minimalna nastavitev ali pa ta celo ni potrebna.

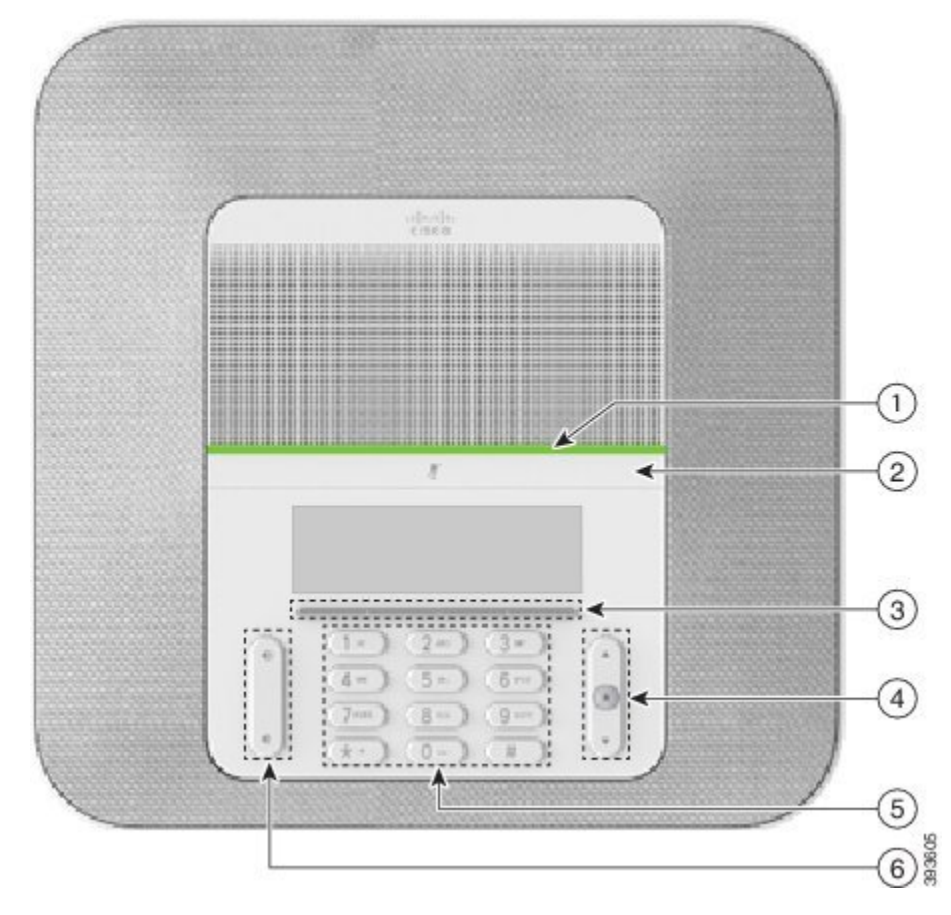

**Slika 16: Funkcije za dostopnost za slabovidne in slepe**

Spodnja tabela opisuje funkcije za dostopnost za vidno ovirane in slepe uporabnike, ki jih ponuja konferenčni telefon Cisco IP 8832.

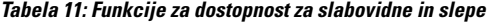

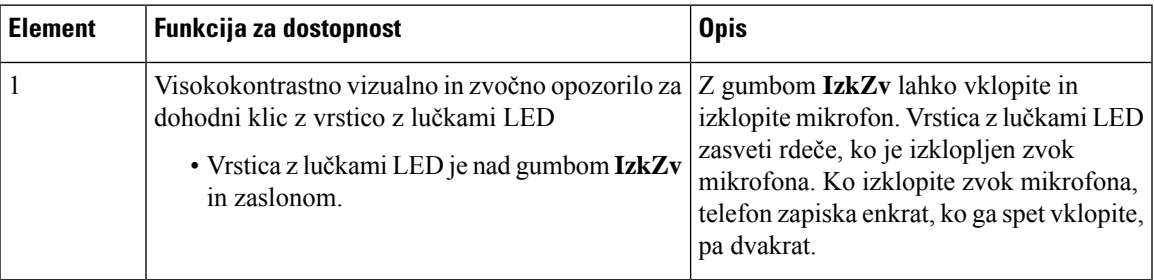

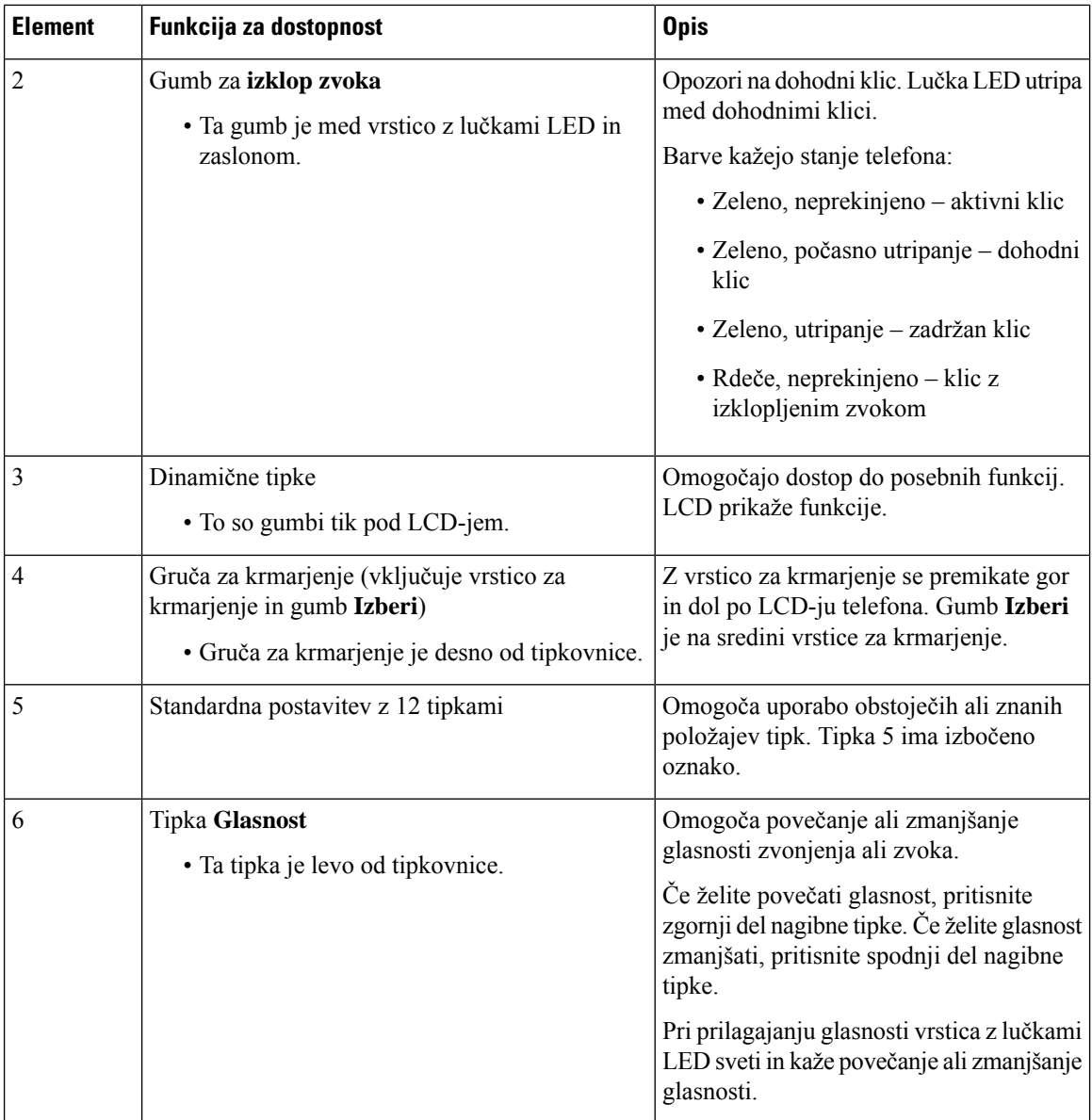

## <span id="page-33-0"></span>**Funkcije za dostopnost za gibalno ovirane**

Konferenčni telefon je opremljen s standardnimi funkcijami za dostopnost, za katere je potrebna minimalna nastavitev ali pa ta celo ni potrebna.

#### **Slika 17: Funkcije za dostopnost za gibalno ovirane**

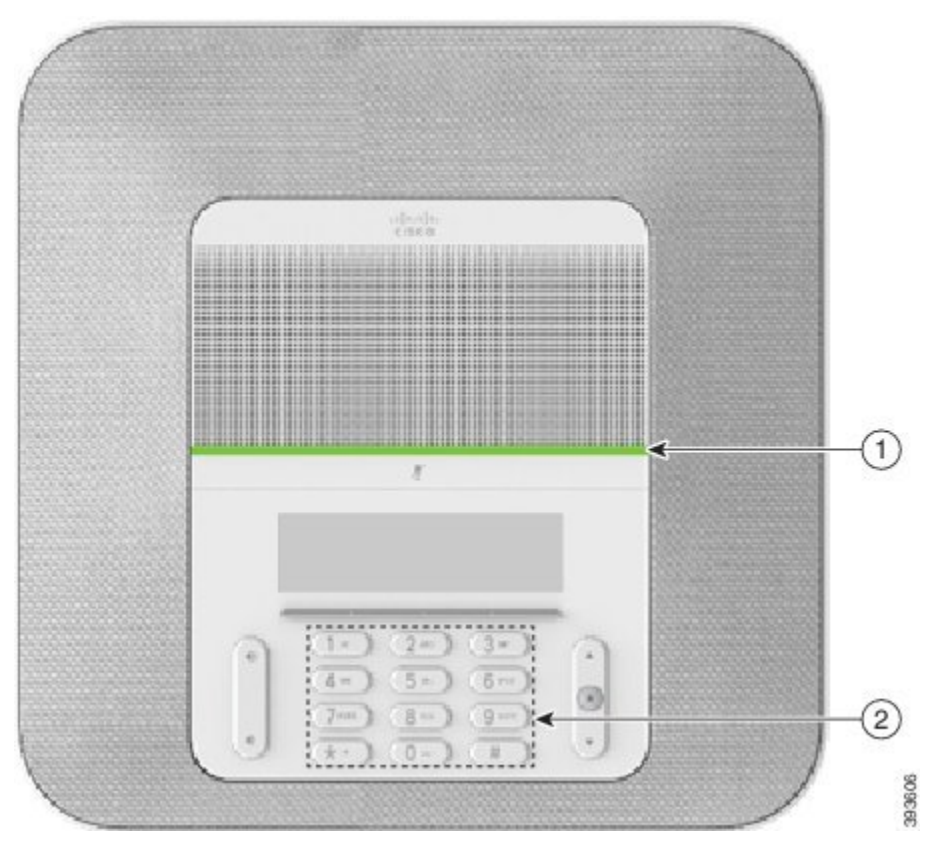

Spodnja tabela opisuje funkcije za dostopnost za gibalno ovirane uporabnike, ki jih ponuja konferenčni telefon Cisco IP 8832.

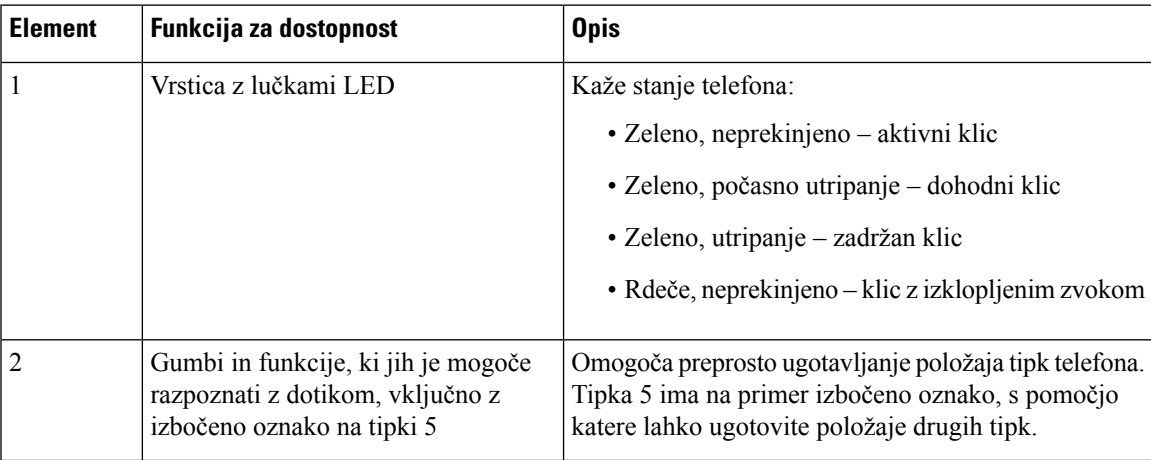

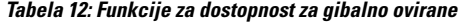

#### <span id="page-34-0"></span>**Programi drugih proizvajalcev za dostopnost**

Cisco tesno sodeluje s partnerji za zagotavljanje rešitev, ki dopolnjujejo dostopnosti in uporabnost Ciscovih izdelkov in rešitev. Na voljo so aplikacije drugih ponudnikov, kot so sprotno prikazovanje podnapisov na

telefonih Cisco IP, besedilni telefoni za gluhe (TDD/TTY), sprotno besedilo (RTT), slušni/glasovni prenos (HCO/VCO), zvočni ID klicatelja, linijski ojačevalniki za slušalke, ki omogočajo glasnejše predvajanje zvoka, "lučke za zasedenost", zvočna/vizualna obvestila v sili prek telefonov Cisco IP(za invalidne uporabnike) ipd.

Za več informacij o aplikacijah drugih ponudnikov se obrnite na skrbnika.

### <span id="page-35-0"></span>**Odpravljanje napak**

V spodaj navedenih primerih bo morda prihajalo do težav:

- Vaš telefon ne more komunicirati s sistemom za nadzor klicev.
- Sistem za nadzor klicev ima komunikacijske ali interne težave.
- Vaš telefon ima interne težave.

Če pride do težav, vam lahko skrbnik pomaga odpraviti temeljne vzroke zanje.

#### <span id="page-35-1"></span>**Poiš**č**ite informacije o svojem telefonu**

Skrbnik vas bo morda vprašal za informacije o vašem telefonu. Informacije omogočajo enolično identifikacijo telefona z namenom odpravljanja težav.

#### **Postopek**

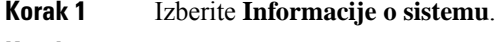

<span id="page-35-2"></span>**Korak 2** Pritisnite **Izhod**.

#### **Poro**č**anje o težavah s kakovostjo klica**

Skrbnik bo za odpravljanje napak mogoče začasno konfiguriral telefon z orodjem za javljanje kakovosti (QRT). Glede na konfiguracijo uporabite orodje za javljanje kakovosti (QRT) za:

- Hitro sporočanje glasovne težave pri trenutnem klicu.
- Izbiro splošne težave s seznama kategorij in izbiro vzročnih kod.

#### **Postopek**

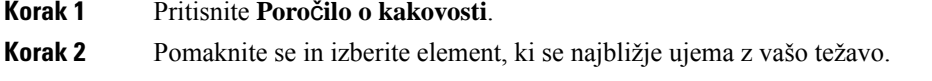

**Korak 3** Pritisnite programsko tipko **Izberi** za pošiljanje informacij skrbniku sistema.

Ш

#### <span id="page-36-0"></span>**Prijavite vse težave s telefonom**

Orodje za sodelovanje in poročanje o težavah Cisco (PRT) lahko uporabljate za zbiranje in pošiljanje dnevnikov telefona ter sporočite težave svojemu skrbniku. Če se pojavi sporočilo o neuspešnem prenosu PRT, se poročilo o težavi shrani v telefon, zato morate obvestiti skrbnika.

#### **Postopek**

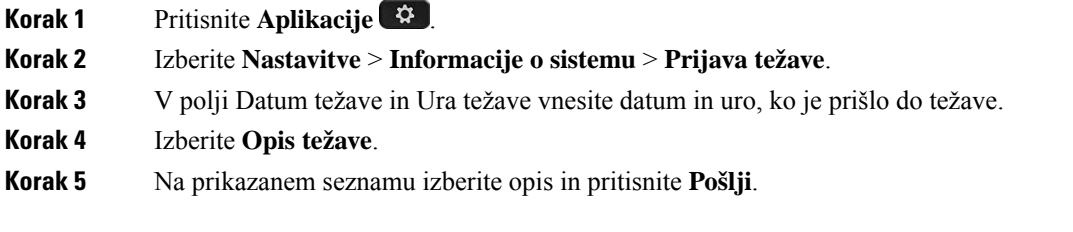

#### <span id="page-36-1"></span>**Izgubljena telefonska povezava**

Včasih telefon izgubi povezavo s telefonskim omrežjem. Ko je ta povezava prekinjena, se v telefonu prikaže sporočilo.

Če se povezava izgubi med aktivnim klicem, se klic nadaljuje. Vendar ne boste imeli dostopa do običajnih funkcij telefona, ker nekatere funkcije zahtevajo informacije iz sistema za nadzor klicev. Programske tipke morda ne bodo delovale tako, kot ste pričakovali.

Ko telefon znova vzpostavi povezavo ssistemom za nadzor klicev, ga boste lahko znova normalno uporabljali.

### <span id="page-36-2"></span>**Ciscovi garancijski pogoji za strojno opremo z enoletno omejitvijo**

Za garancijo strojne opreme in različne storitve, ki jih lahko uporabljate v garancijskem obdobju, veljajo posebni pogoji.

Uradna garancijska izjava, vključno z garancijami in licenčnimi pogodbami, ki veljajo za Ciscovo programsko opremo, je na voljo na spletnem mestu Cisco.com na tem naslovu: [https://www.cisco.com/go/hwwarranty.](https://www.cisco.com/go/hwwarranty)

**Uporabniški priro**č**nik za konferen**č**ne telefone Cisco IP 8832**

ı

L

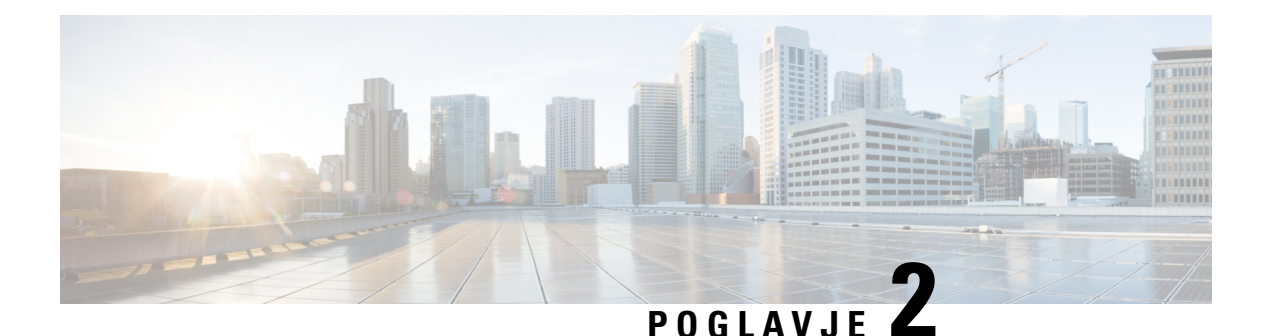

## <span id="page-38-0"></span>**Klici**

- [Klicanje,](#page-38-1) na strani 31
- [Prevzem](#page-41-0) klicev, na strani 34
- Izklop zvoka [vašega](#page-43-1) klica, na strani 36
- [Zadrži](#page-43-2) klice, na strani 36
- [Posredovanje](#page-45-1) klicev, na strani 38
- [Preusmeritev](#page-46-0) klica, na strani 39
- [Konferenčni](#page-47-0) klici in sestanek, na strani 40
- [Glasovna](#page-48-1) pošta, na strani 41

## <span id="page-38-2"></span><span id="page-38-1"></span>**Klicanje**

Vaš telefon deluje kot običajen telefon. Toda mi vam olajšamo klicanje.

## **Klicanje**

Telefon uporabite za klicanje kot s katerim koli drugim telefonom.

#### **Postopek**

Vnesite številko in pritisnite **Kli**č**i**.

## <span id="page-38-3"></span>**Klicanje z naslovom telefona**

Včasih nimate telefonske številke določene osebe, imate pa naslov telefona, ki ga lahko uporabite za klicanje.

Ta naslov je lahko videti kot e-poštni naslov, na primer **username1@example.com**, lahko pa vsebuje tudi številke, na primer **username2@209.165.200.224**.

#### **Postopek**

**Korak 1** Pritisnite **Nov klic**.

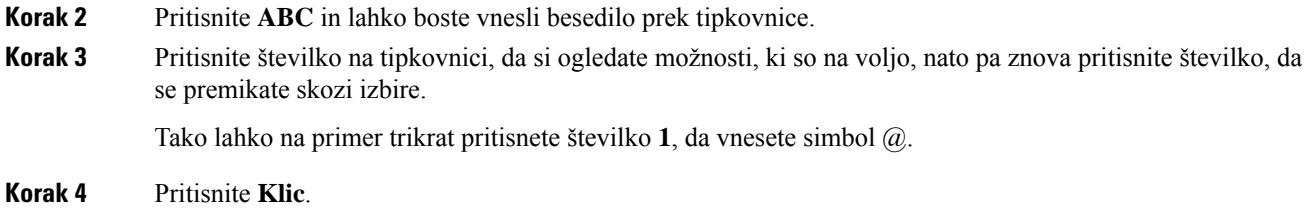

## <span id="page-39-0"></span>**Ponovno klicanje številke**

Pokličete lahko zadnjo klicano telefonsko številko.

**Postopek**

Pritisnite **Ponovi**.

### <span id="page-39-1"></span>**Hitro klicanje**

Dodelite lahko kode za hitro klicanje pogostih stikov. Preden lahko uporabite funkcije hitrega klicanja na svojem telefonu, v portalu za samopomoč nastavite hitro klicanje. Kode za hitro klicanje – omogočajo klicanje telefonske številke s kodo (včasih imenovano tudi skrajšano klicanje).

- Tipke za hitri klic pokličite telefonsko številko z ene ali več linijskih tipk, ki so nastavljene za hitro klicanje.
- Kode za hitri klic pokličite telefonsko številko iz kode (včasih imenovano tudi skrajšano klicanje).

#### **Sorodne teme**

Portal za [samopomoč,](#page-21-0) na strani 14 [Številke](#page-22-0) za hitro klicanje, na strani 15

#### <span id="page-39-2"></span>**Hitro klicanje s konferen**č**nim telefonom**

#### **Preden za**č**nete**

Nastavite kode za hitro klicanje na portalu za samopomoč.

#### **Postopek**

**Korak 1** Vrstico za krmarjenje pritisnite navzdol oziroma pritisnite **Priljubljene**.

**Korak 2** Izberite številko za hitro klicanje in pritisnite **Klic**.

#### <span id="page-40-0"></span>**Klicanje s kodo za hitro klicanje**

#### **Preden za**č**nete**

Nastavite kode na spletnih straneh z uporabniškimi možnostmi.

#### **Postopek**

**Korak 1** Vnesite kodo za hitro klicanje in pritisnite **Hitri klic**. **Korak 2** Vnesite kodo za hitro klicanje in pritisnite **Skraj. klic**.

## <span id="page-40-1"></span>**Prejmite obvestilo, ko je stik na voljo**

Če nekoga pokličete in je njegova linija zasedena ali ne odgovori na klic, lahko nastavite, da boste s posebnim tonom zvonjenja in sporočilom obveščeni, ko je na voljo.

#### **Postopek**

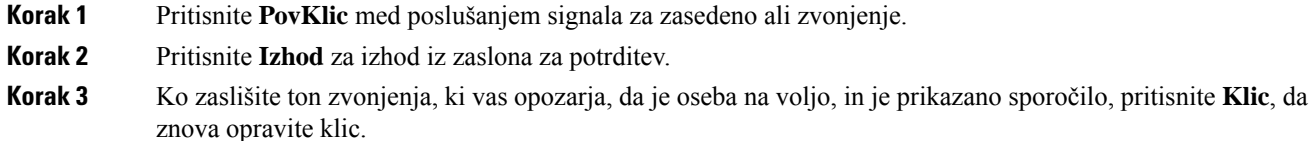

## <span id="page-40-2"></span>**Klicanje mednarodne številke**

Mednarodne klice vzpostavite, tako da pred telefonsko številko vstavite znak plus (+).

#### **Postopek**

<span id="page-40-3"></span>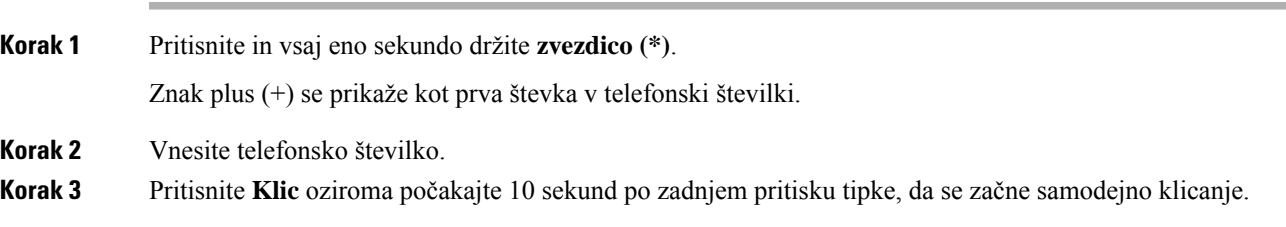

### **Varni klici**

Skrbnik lahko z določenimi ukrepi zaščiti vaše klice pred nedovoljenim dostopom oseb izven vašega podjetja. Če je med klicem v telefonu prikazana ikona ključavnice, je vaša telefonska linija zavarovana. Odvisno od

konfiguracije telefona se boste pred klicem ali pred predvajanjem varnostnega tona v slušalki morda morali prijaviti.

## <span id="page-41-0"></span>**Prevzem klicev**

Ciscov telefon deluje tako kot običajni telefon. Toda mi vam olajšamo prevzem klicev.

## <span id="page-41-1"></span>**Prevzem klica**

**Postopek**

Pritisnite **Odgovori**.

### <span id="page-41-2"></span>**Sprejem klica na** č**akanju na konferen**č**nem telefonu**

Če imate med aktivnim klicem klic na čakanju, boste slišali pisk in na zaslonu konferenčnega telefona videli sporočilo.

**Postopek**

Pritisnite **Odgovori**.

## <span id="page-41-3"></span>**Zavrnitev klica**

Klic, ki zvoni, lahko pošljete v sistem glasovne pošte (če je konfigurirana). Če ni nastavljena, je klic zavrnjen in klicatelj sliši signal za zasedeno linijo.

#### **Postopek**

Pritisnite **Zavrni**.

### <span id="page-41-4"></span>**Vklop funkcije »Ne moti«**

Če ne želite motenj, uporabite funkcijo »Ne moti« (DND), da utišate telefon in prezrete obvestila o dohodnem klicu.

Ko vklopite funkcijo DND, bodo klici preusmerjeni na drugo številko, na primer na odzivnik, če je nastavljen.

#### **Postopek**

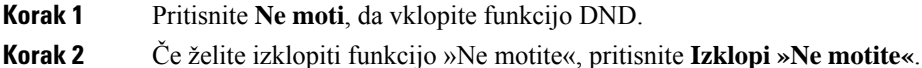

<span id="page-42-0"></span>

### **Prevzemanje klica v vaši iskalni skupini**

Iskalne skupine organizacijam, ki prejmejo veliko dohodnih klicev, omogočajo porazdelitev obremenitve s klici. Skrbnik nastavi iskalno skupino z nizom številk iz imenika. Telefoni zvonijo v skladu z iskalnim zaporedjem, ki ga skrbnik določi za vašo iskalno skupino. Če ste član iskalne skupine, se vpišete v iskalno skupino, ko želite prejemati klice. Če želite preprečiti zvonjenje klicev na vašem telefonu, se odjavite iz skupine.

V opozorilu o klicu bodo morda prikazane naslednje informacije, ki so odvisne o tega, kako so nastavljene iskalne skupine.

- Linija, ki prejme klic.
- Telefonska številka za dohodni klic.
- Ime iskalne skupine ali pilotna številka.

#### **Preden za**č**nete**

Za prejemanje klicev v iskalni skupini morate biti vpisani v iskalno skupino.

#### **Postopek**

Ko klic za iskalno skupino zazvoni na telefonu, se oglasite.

#### <span id="page-42-2"></span><span id="page-42-1"></span>**Prijava in odjava iz iskalne skupine**

Odjavite se iz iskalne skupine, da prenehate prejemati klice iz nje. Še naprej boste prejemali klice, ki so vam neposredno namenjeni.

#### **Ogled** č**akalne vrste klicev v iskalni skupini**

Statistiko čakalne vrste lahko uporabite za preverjanje stanja čakalne vrste iskalne skupine. Prikaz stanja čakalne vrste vsebuje naslednje informacije:

- Telefonska številka, ki jo uporablja iskalna skupina
- Število klicateljev v čakalni vrsti v čakalni vrsti vsake iskalne skupine
- Najdaljši čas čakanja

#### **Postopek**

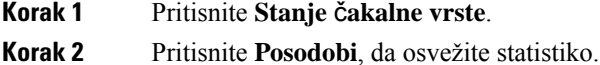

**Korak 3** Pritisnite **Izhod**.

## <span id="page-43-0"></span>**Sledenje sumljivemu klicu**

Če prejemate neželene ali nadležne klice, uporabite identifikacijo zlonamernih klicev (MCID), da opozorite svojega skrbnika. Vaš telefon pošlje tiho obvestilo vašemu skrbniku z informacijami o klicu.

**Postopek**

Pritisnite **Prij.klicat.**.

## <span id="page-43-1"></span>**Izklop zvoka vašega klica**

Med klicem lahko izklopite zvok, da lahko slišite drugo osebo, vendar vas oni ne bodo slišali. Če imate klic utišan, vrstica lučk LED utripa rdeče.

#### **Postopek**

<span id="page-43-2"></span>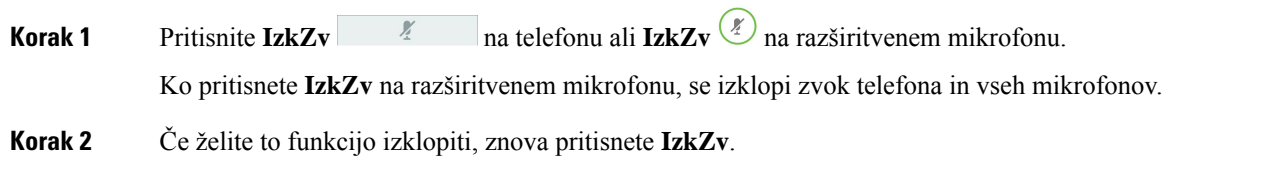

## <span id="page-43-3"></span>**Zadrži klice**

## **Uvrstitev klica na** č**akanje**

Aktivni klic lahko uvrstite na čakanje in nato nadaljujete klic, ko boste pripravljeni.

**Postopek**

**Korak 1** Pritisnite **Zadrži**.

**Korak 2** Če želite nadaljevati zadržani klic, pritisnite **Nadaljuj**.

### <span id="page-44-0"></span>**Odgovor na klic, ki je predolgo na** č**akanju**

Ko klic predolgo pustite na čakanju, vas bodo obvestili naslednji znaki:

- Enojno zvonjenje, ponavlja se v intervalih
- Utripajoča oranžna linijska tipka
- Utripajoč indikator sporočil na slušalki
- Utripajoča vrstica lučk LED
- Vizualno obvestilo na zaslonu telefona

#### **Postopek**

Če želite nadaljevati zadržani klic, pritisnite oranžno utripajočo linijsko tipko ali tipko **Odgovori**.

### <span id="page-44-1"></span>**Preklapljanje med aktivnimi in zadržanimi klici**

Enostavno lahko preklapljate med aktivnimi in zadržanimi klici.

#### **Postopek**

Pritisnite **Zamenjaj**, da preklopite na zadržani klic.

### <span id="page-44-3"></span><span id="page-44-2"></span>**Parkiranje klica**

Telefon lahko uporabite za parkiranje klica.

Omrežje nadzoruje parkirani klic, da ne pozabite nanj. Če je klic predolgo parkiran, boste zaslišali opozorilo. Nato lahko klic sprejmete, zavrnete ali ga prezrete v prvotnem telefonu. Lahko pa ga sprejmete tudi v drugem telefonu.

Če klica ne sprejmete v določenem času, je preusmerjen v odzivnik ali drug cilj, ki ga določi skrbnik.

#### **Uvrstitev klica na** č**akanje s parkiranjem klica**

Parkirate lahko aktiven klic, na katerega ste se oglasili s telefonom, nato pa uporabite drug telefon v sistemu nadzora klicev, da nadaljujete klic.

Na številki za parkiranje klicev lahko parkirate samo en klic.

Skrbnik lahko parkiranje klicev nastavi na enega od dveh načinov:

- Parkirani klic se prikaže na zaslonu telefona, nato pa lahko pritisnete **Nadaljevanje**, da ga prevzamete. Številka linije za parkirani klic je prikazana na vaši liniji.
- Številka linije za parkirani klic je prikazana v pojavnem oknu. Vaša linija postane nedejavna. V tem primeru pokličete linijo, da prevzamete parkirani klic.

#### **Preden za**č**nete**

Vaš klic mora biti aktiven.

#### **Postopek**

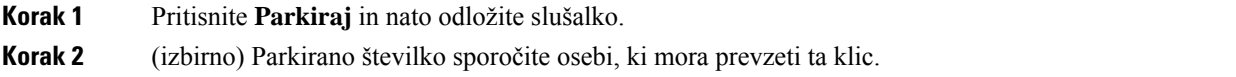

#### <span id="page-45-0"></span>**Prevzem klica na** č**akanju s parkiranjem klica**

Parkiranje klicev lahko nastavite na dva različna načina:

- Parkirani klic se prikaže na telefonu, kjer ga lahko uporabnik prevzame.
- Uporabnik mora izbrati prikazano številko, da prevzame klic.

Polje Nameni eno linijo za parkiranje klicev lahko nastavite v orodju Cisco Unified Communications Manager, da omogočite ali onemogočite funkcijo. Funkcija je privzeto omogočena.

#### **Preden za**č**nete**

Potrebovali boste številko, ki je bila uporabljena za parkiranje klica.

#### **Postopek**

Vnesite številko, na kateri je parkiran klic, in ga prevzemite.

## <span id="page-45-1"></span>**Posredovanje klicev**

Klice lahko posredujete s telefona na drugo številko.

Obstajata dve vrsti preusmerjanja klicev:

- Preusmeritev vseh klicev
- Preusmerjanje klicev v posebnih situacijah, kot je zaseden telefon ali klic brez odgovora.

Ko telefon posredujete, je na zaslonu prikazana ikona »Posreduj vse« ».

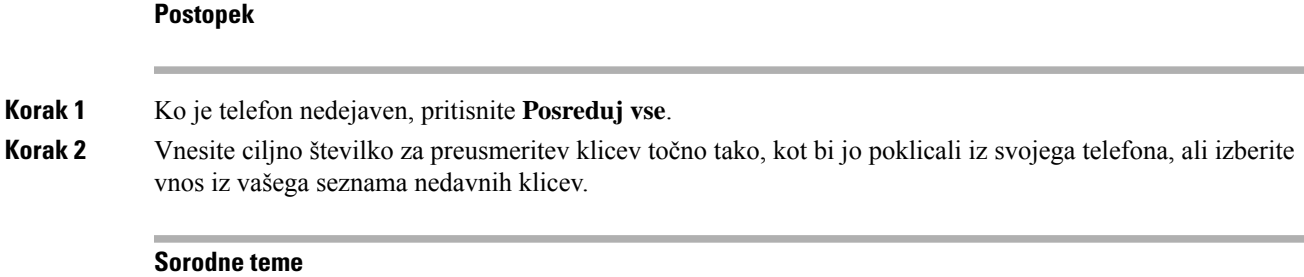

Portal za [samopomoč](#page-21-0), na strani 14

## <span id="page-46-1"></span><span id="page-46-0"></span>**Preusmeritev klica**

Aktivni klic lahko preusmerite na drugo osebo.

### **Preusmeritev klica na drugo osebo**

Ko preusmerite klic, lahko ohranite prvotni klic, dokler se druga oseba ne oglasi. Tako se lahko zasebno pogovarjate z drugo osebo, preden se odstranite iz klica. Če se ne želite pogovarjati, preusmerite klic, preden se druga oseba oglasi.

Klicatelja lahko tudi zamenjate med seboj in se posvetujete z vsakim posebej, preden se odstranite iz klica.

#### **Postopek**

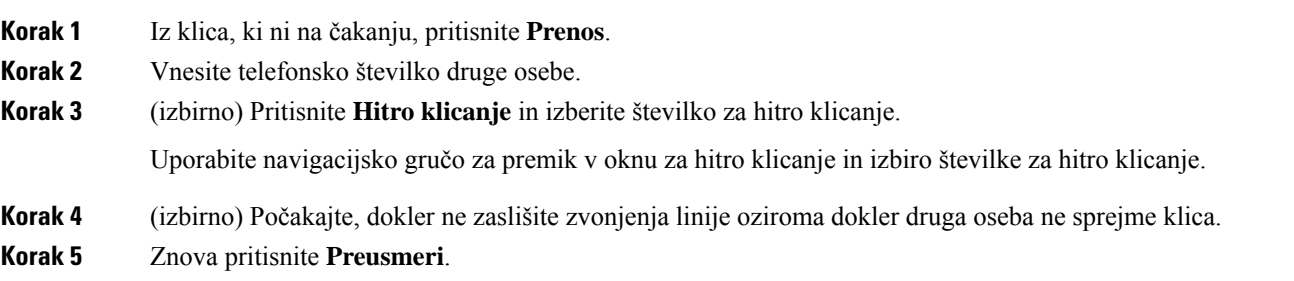

## <span id="page-46-2"></span>**Posvet pred dokon**č**anjem preusmeritve**

Preden preusmerite klic, se lahko pogovorite z osebo, h kateri preusmerjate klic. Preden zaključite preusmeritev, lahko preklopite med tem klicem in klicem, ki ga preusmerjate.

#### **Preden za**č**nete**

Želite preusmeriti aktivni klic.

#### **Postopek**

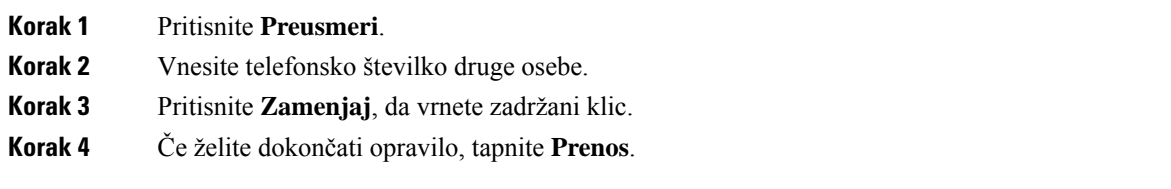

## <span id="page-47-0"></span>**Konferen**č**ni klici in sestanek**

Med posameznim klicem se lahko pogovarjate z več ljudmi. Lahko pokličete drugo osebo in jo dodate v klic. Če imate več telefonskih linij, lahko združite klice iz dveh linij.

Med posameznim klicem se lahko pogovarjate z več ljudmi. Lahko pokličete drugo osebo in jo dodate v klic.

Če v konferenčni klic dodate več oseb, počakajte nekaj sekund med dodajanjem sodelujočih.

Kot gostitelj konference lahko odstranite posamezne udeležence iz konference. Konferenca se konča, ko vsi udeleženci prekinejo klic.

### <span id="page-47-1"></span>**Dodajanje druge osebe v klic**

Med klicem lahko v pogovor dodate sogovornika.

#### **Postopek**

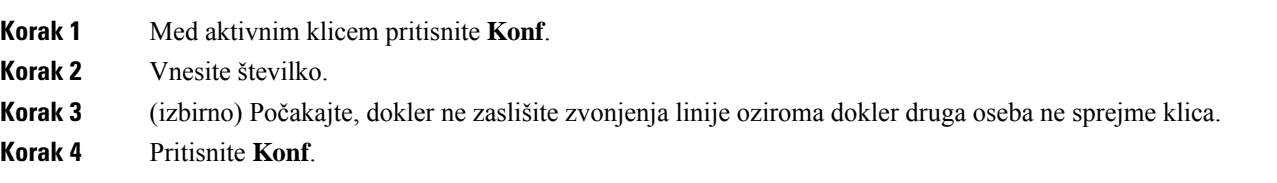

### <span id="page-47-2"></span>**Preklop med klici, preden zaklju**č**ite konferenco**

Z osebo se lahko pogovarjate, preden jo dodate v konferenco. Prav tako lahko menjate med konferenčnim klicem in klicem z drugo osebo.

#### **Postopek**

**Korak 1** Ustvarite novega udeleženca, vendar ga ne dodajte v konferenco.

Počakajte, dokler klic ni vzpostavljen.

**Korak 2** Pritisnite **Zamenjaj** za preklop med udeležencem in konferenco.

### <span id="page-48-0"></span>**Ogled in odstranitev udeležencev konference**

Če ustvarite konferenco, si lahko ogledate podrobnosti zadnjih 16 udeležencev, ki se ji pridružijo. Udeležence lahko tudi odstranite.

#### **Postopek**

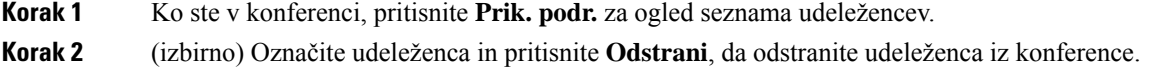

## <span id="page-48-1"></span>**Glasovna pošta**

Do vaših glasovnih sporočil imate dostop neposredno iz vašega telefona. Skrbnik mora nastaviti račun glasovne pošte in telefon, preden lahko dostopate do sistema glasovne pošte.

Programsko tipko **Sporo**č**ila** na telefonu lahko uporabite za hitro klicanje sistema glasovne pošte.

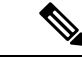

**Opomba** Če je konferenčni telefon skupni telefon v konferenčnisobi, programska tipka**Sporo**č**ila** morda ne bo prikazana.

Kadar niste v pisarni, lahko pokličete sistem odzivnika za dostop do odzivnika. Telefonsko številko sistema odzivnika dobite pri svojem skrbniku.

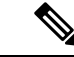

<span id="page-48-2"></span>**Opomba**

V tem dokumentu so omejene informacije o odzivniku, ker ta ni del vašega telefona. To je ločena komponenta sstrežnikom in vdelano programsko opremo, ki ju kupi vaše podjetje. Za informacije o nastavljanju in uporabi odzivnika glejte *uporabniški priro*č*nik za Cisco Unity Connection Phone Interface* na [https://www.cisco.com/](https://www.cisco.com/c/en/us/support/unified-communications/unity-connection/products-user-guide-list.html) [c/en/us/support/unified-communications/unity-connection/products-user-guide-list.html.](https://www.cisco.com/c/en/us/support/unified-communications/unity-connection/products-user-guide-list.html)

### **Preverjanje, ali ste prejeli nova glasovna sporo**č**ila**

Če želite preveriti, ali imate nova sporočila v odzivniku, je število neodgovorjenih klicev in sporočil v odzivniku prikazano na zaslonu. Če imate več kot 99 novih sporočil, se prikaže znak plus (+):

Pri klicanju z dvignjeno slušalko boste v zvočniku slišali zaostali ton. Zaostali ton je odvisen od linije. Slišali ga boste samo, če uporabljate linijo, ki ima glasovna sporočila.

#### **Sorodne teme**

Portal za [samopomoč](#page-21-0), na strani 14

### <span id="page-49-0"></span>**Dostop do sporo**č**il glasovne pošte**

Preverite lahko trenutna sporočila glasovne pošte ali še enkrat poslušate stara sporočila.

#### **Preden za**č**nete**

Vsak sistem glasovne pošte je drugačen, zato se obrnite na skrbnika ali oddelek za IT, ki vam bo povedal, kateri sistem uporablja vaše podjetje. Ta del je namenjen izdelku Cisco Unity Connection, ker ga večina Ciscovih strank uporablja za svoj sistem glasovne pošte. Vaše podjetje morda uporablja drug izdelek.

#### **Postopek**

**Korak 1** Pritisnite **Sporo**č**ila**.

**Korak 2** Sledite glasovnim pozivom.

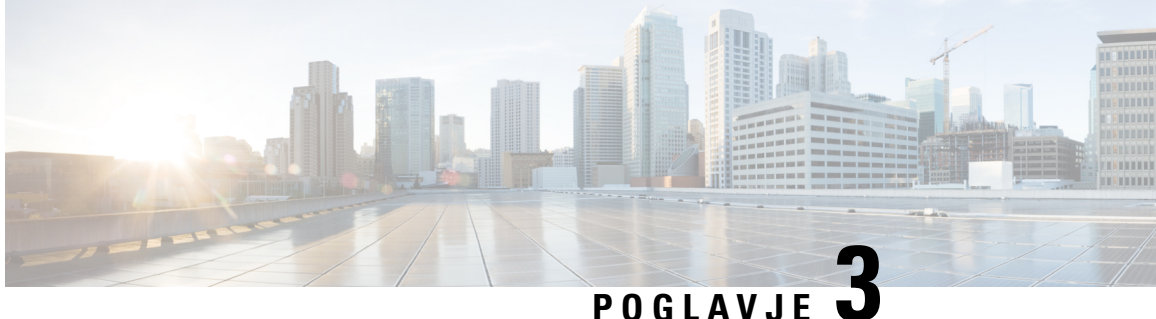

## <span id="page-50-0"></span>**Stiki**

- Imenik [organizacije,](#page-50-1) na strani 43
- Osebni [imenik,](#page-50-3) na strani 43
- Cisco Web [Dialer,](#page-54-0) na strani 47

## <span id="page-50-2"></span><span id="page-50-1"></span>**Imenik organizacije**

Sodelavčevo številko lahko poiščete v telefonu, da ga lažje pokličete. Skrbnik nastavi in vzdržuje imenik.

### **Klicanje stika v imeniku podjetja**

#### **Postopek**

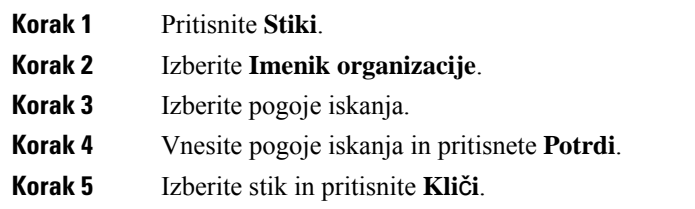

## <span id="page-50-3"></span>**Osebni imenik**

Osebni imenik uporabite za shranjevanje kontaktnih informacij za prijatelje, družino ali sodelavce. V osebni imenik lahko dodajate lastne stike. Za ljudi, ki jih pogosto kličete, lahko dodate posebne kode za hitro klicanje.

Svoj osebni imenik lahko nastavite v telefonu ali na portalu za samopomoč. Telefon uporabite za dodelitev kod za hitro klicanje v vnose imenika.

#### **Sorodne teme**

Portal za [samopomoč](#page-21-0), na strani 14

## <span id="page-51-0"></span>**Prijava in odjava iz osebnega imenika**

#### **Preden za**č**nete**

Preden se lahko prijavite v svoj osebni imenik, potrebujete uporabniško ime in PIN. Če ne poznate teh informacij, se obrnite na svojega skrbnika.

#### **Postopek**

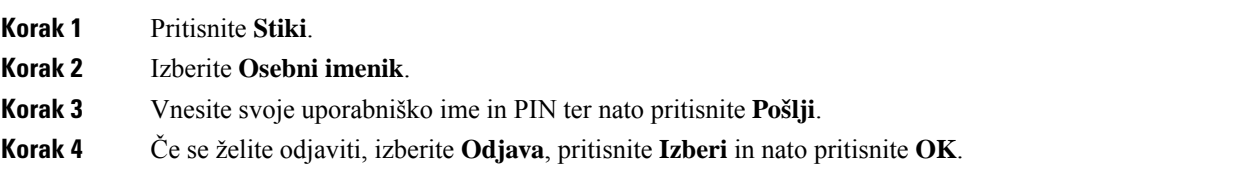

## <span id="page-51-1"></span>**Dodajanje novega stika v osebni imenik**

#### **Postopek**

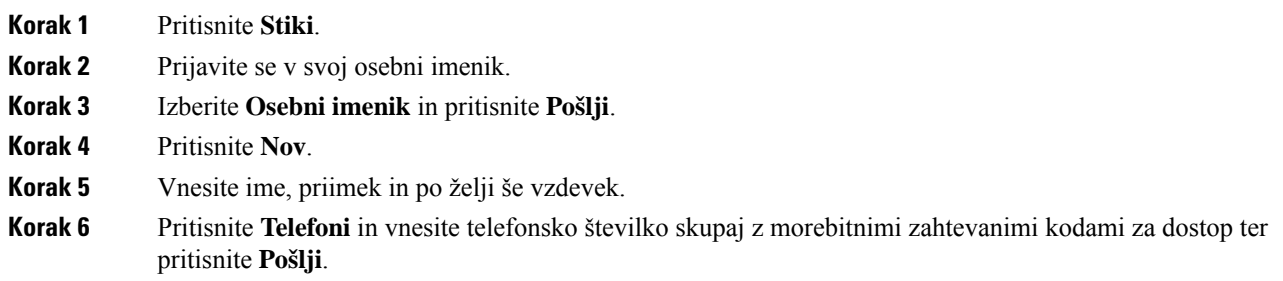

## <span id="page-51-2"></span>**Iskanje stika v vašem osebnem imeniku**

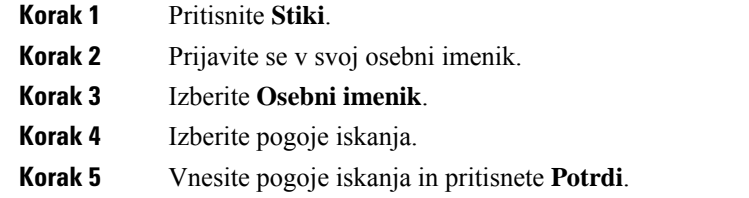

## <span id="page-52-0"></span>**Klicanje stika v vašem osebnem imeniku**

#### **Postopek**

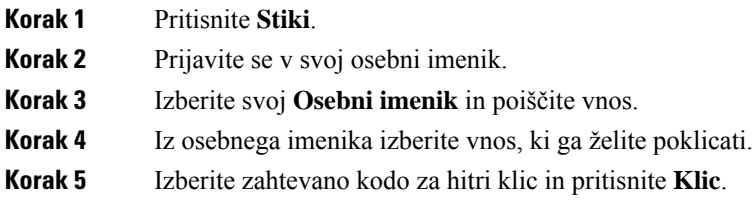

## <span id="page-52-1"></span>**Dodelitev kode za hitro klicanje stiku**

Koda za hitro klicanje poenostavlja klicanje stika.

#### **Postopek**

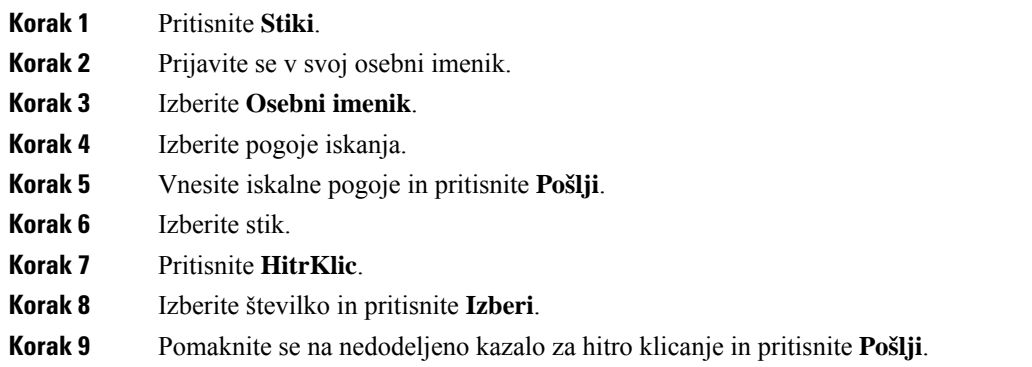

## <span id="page-52-2"></span>**Klicanje stika s kodo za hitri klic**

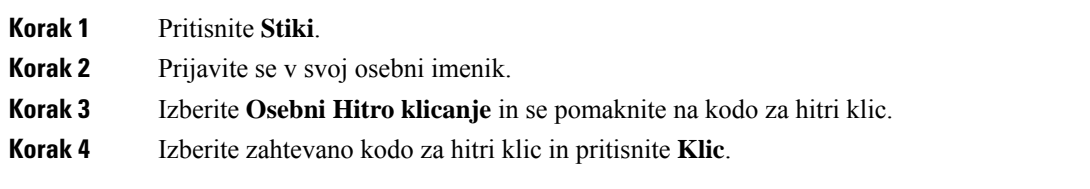

## <span id="page-53-0"></span>**Urejanje stika v osebnem imeniku**

#### **Postopek**

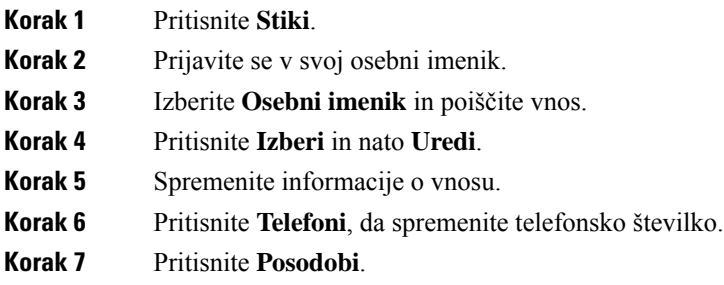

## <span id="page-53-1"></span>**Odstranitev stika iz osebnega imenika**

#### **Postopek**

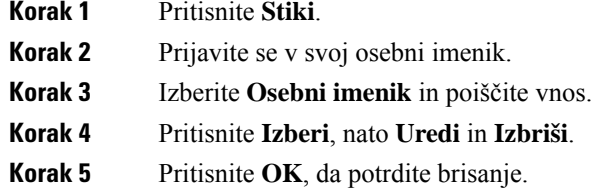

## <span id="page-53-2"></span>**Brisanje kode za hitri klic**

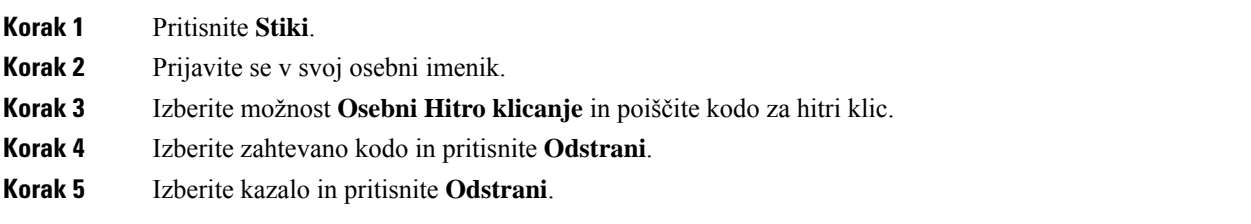

## <span id="page-54-0"></span>**Cisco Web Dialer**

Za klicanje iz spletnih in namiznih aplikacij lahko uporabite spletni klicalnik Cisco, spletni brskalnik in telefon Cisco IP. S spletnim brskalnikom obiščite spletno mesto ali imenik svojega podjetja in nato kliknite hiperpovezavo s telefonsko številko, da začnete klic.

Za klicanje potrebujete uporabniško ime in geslo. Te informacije so na voljo pri vašem skrbniku. Ob prvi uporabi morate pred klicem prilagoditi nastavitve.

Za več informacij glejte dokument "Spletni klicalnik Cisco" v [https://www.cisco.com/c/en/us/support/](https://www.cisco.com/c/en/us/support/unified-communications/unified-communications-manager-callmanager/products-installation-and-configuration-guides-list.html) [unified-communications/unified-communications-manager-callmanager/](https://www.cisco.com/c/en/us/support/unified-communications/unified-communications-manager-callmanager/products-installation-and-configuration-guides-list.html) [products-installation-and-configuration-guides-list.html](https://www.cisco.com/c/en/us/support/unified-communications/unified-communications-manager-callmanager/products-installation-and-configuration-guides-list.html)

**Cisco Web Dialer**

 $\mathbf I$ 

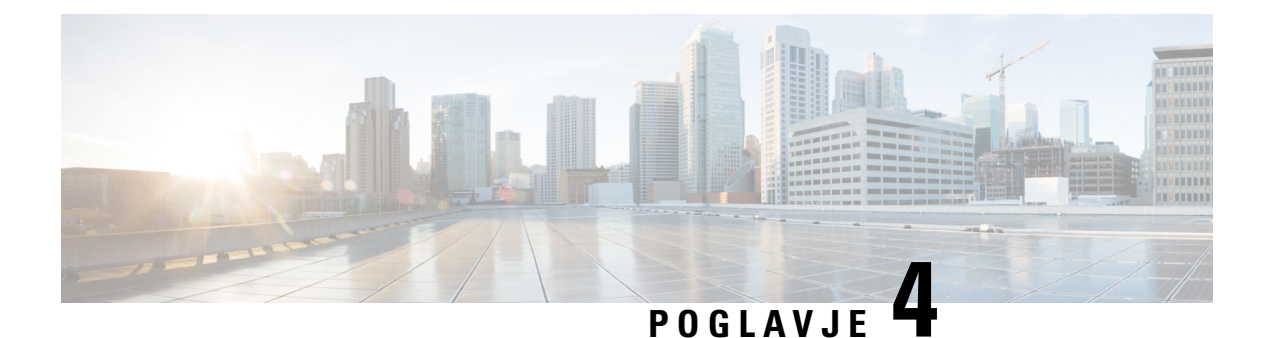

## <span id="page-56-0"></span>**Nedavni klici**

- Seznam [nedavnih](#page-56-1) klicev, na strani 49
- Ogled [nedavnih](#page-56-2) klicev, na strani 49
- Vrnitev [nedavnega](#page-57-0) klica, na strani 50
- Brisanje seznama [nedavnih](#page-57-1) klicev, na strani 50
- [Brisanje](#page-57-2) zapisa o klicih , na strani 50

## <span id="page-56-1"></span>**Seznam nedavnih klicev**

Seznam nedavnih klicev lahko uporabite za ogled zadnjih 150 klicev in klicnih skupin.

Če seznam nedavnih klicev doseže največjo velikost, naslednji nov vnos prepiše najstarejšega na seznamu.

Klici na seznamu Nedavni so združeni, če so opravljeni zaporedno z iste številke. Seznam združi tudi zgrešene klice z iste številke.

Če uporabljate iskalno skupino, upoštevajte naslednje:

• Če je vaš telefon del iskalne skupine, se klici, ki so jih pobrali drugi člani v iskalni skupini, prikažejo v zgodovini klicev kot prejeti klic.

## <span id="page-56-2"></span>**Ogled nedavnih klicev**

Preverite, kdo vas je nedavno klical.

#### **Postopek**

#### Izberite **Nedavni**.

Ko je telefon v nedejavnem stanju, si lahko ogledat tudi seznam nedavnih klicev, in sicer tako, da gručo za krmarjenje pritisnete navzgor.

## <span id="page-57-0"></span>**Vrnitev nedavnega klica**

Enostavno lahko pokličete nekoga, ki vas je poklical.

#### **Postopek**

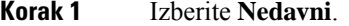

**Korak 2** Izberi številko, ki jo želite poklicati.

**Korak 3** Pritisnite **Klic**.

## <span id="page-57-1"></span>**Brisanje seznama nedavnih klicev**

Seznam nedavnih klicev v telefonu lahko izbrišete.

#### **Postopek**

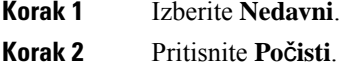

<span id="page-57-2"></span>**Korak 3** Pritisnite **Izbriši**.

## **Brisanje zapisa o klicih**

Če želite iz zgodovine odstraniti posamezen klic, lahko uredite seznam nedavnih klicev. S tem ohranite pomembne podatke za stik, saj je na seznamu nedavnih klicev lahko največ 150 klicev.

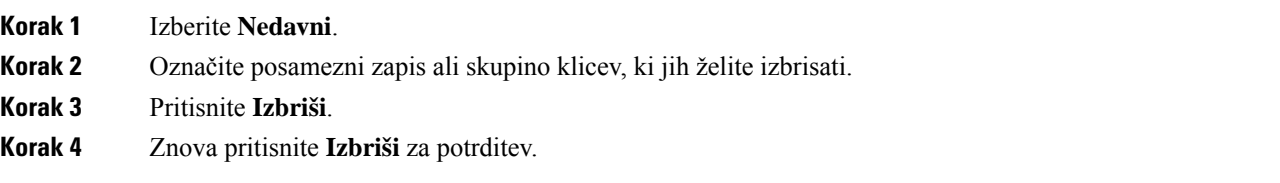

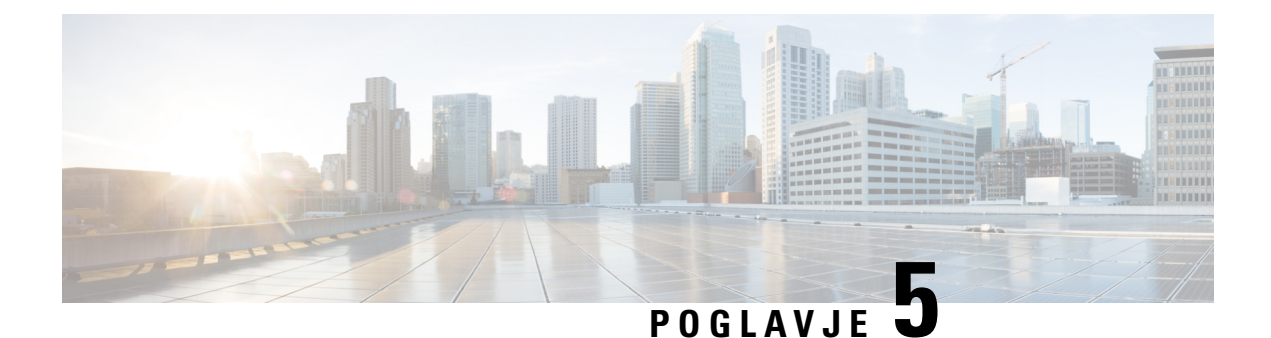

## <span id="page-58-0"></span>**Nastavitve**

- [Sprememba](#page-58-1) načina zvonjenja, na strani 51
- [Nastavitev](#page-58-2) glasnosti zvonca telefona, na strani 51
- [Prilagoditev](#page-59-0) glasnosti med klicem, na strani 52
- Jezik [uporabniškega](#page-59-1) vmesnika telefona, na strani 52

## <span id="page-58-1"></span>**Sprememba na**č**ina zvonjenja**

Lahko spremenite zvok, ki ga vaš telefon uporablja za dohodne klice.

#### **Postopek**

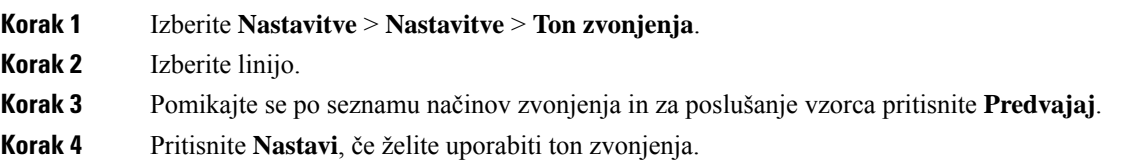

## <span id="page-58-2"></span>**Nastavitev glasnosti zvonca telefona**

Če je zvonec telefona pri dohodnem klicu preglasen ali pretih, lahko spremenite njegovo glasnost.Spremembe glasnosti zvonjenja ne vplivajo na glasnost klica med klicem.

#### **Postopek**

 $\pi(\mathfrak{d})$ 

Ko telefon ni v uporabi, pritisnite Glasnost inavzgor ali navzdol, da prilagodite glasnost.

## <span id="page-59-0"></span>**Prilagoditev glasnosti med klicem**

Če je zvok v vaši slušalki, naglavni slušalki ali telefonu z zvočnikom preglasen ali pretih, lahko spremenite glasnost, medtem ko poslušate sogovornika. Ko spreminjate glasnost med klicem, sprememba vpliva samo na trenutnega sogovornika. Če glasnost na primer prilagodite med uporabo naglavne slušalke, se glasnost slušalke ne spremeni.

 $\mathbf{u}(\mathbf{r})$ 

**Postopek**

Če želite med klicem prilagoditi glasnost, pritisnite **Glasnost** navzgor ali navzdol.

## <span id="page-59-1"></span>**Jezik uporabniškega vmesnika telefona**

Telefon lahko prikaže besedilo v številnih jezikih. Jezik, ki ga uporablja telefon, nastavi skrbnik. Če želite spremeniti jezik, se obrnite na skrbnika.

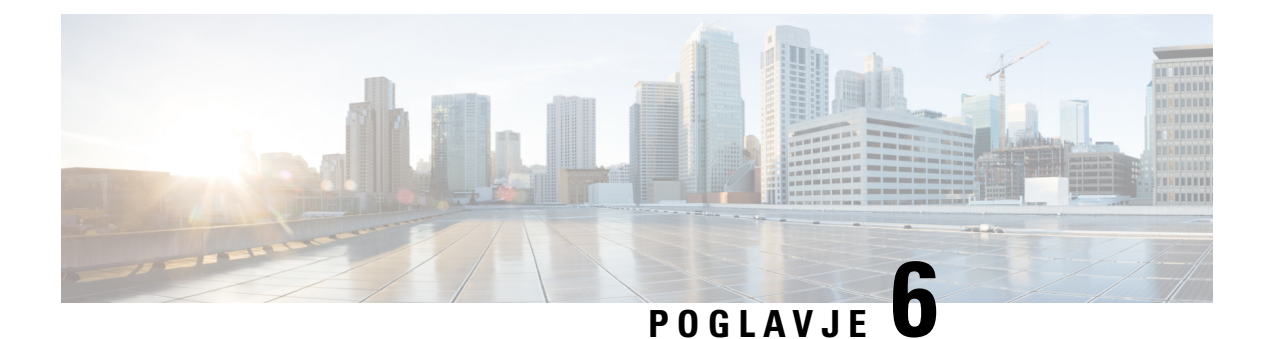

# <span id="page-60-0"></span>**Aplikacije**

- [Razpoložljive](#page-60-1) aplikacije, na strani 53
- Ogled aktivnih [aplikacij,](#page-60-2) na strani 53
- Preklop na aktivne [aplikacije,](#page-60-3) na strani 53
- [Zapiranje](#page-61-0) aktivnih aplikacij, na strani 54

## <span id="page-60-2"></span><span id="page-60-1"></span>**Razpoložljive aplikacije**

Telefoni Cisco privzeto ne vključujejo teh aplikacij. Vaše podjetje je morda dodalo aplikacije, ki vas obveščajo o vremenu, borznih informacijah, novicah o podjetju, seznamih opravil ali podobnih informacijah in storitvah.

## **Ogled aktivnih aplikacij**

Enostavno si lahko ogledate, katere aplikacije so že odprte.

#### **Postopek**

- **Korak 1** Pritisnite **Nastavitve**.
- **Korak 2** Izberite **Odprte aplikacije**.
- <span id="page-60-3"></span>**Korak 3** Pritisnite **Izhod**.

## **Preklop na aktivne aplikacije**

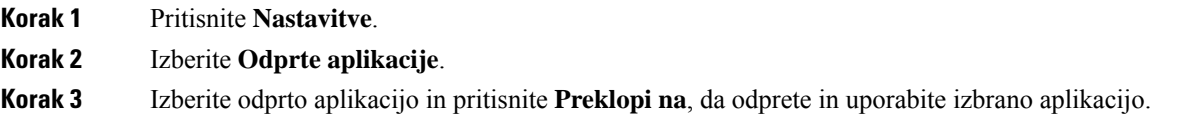

**Korak 4** Pritisnite **Izhod**.

## <span id="page-61-0"></span>**Zapiranje aktivnih aplikacij**

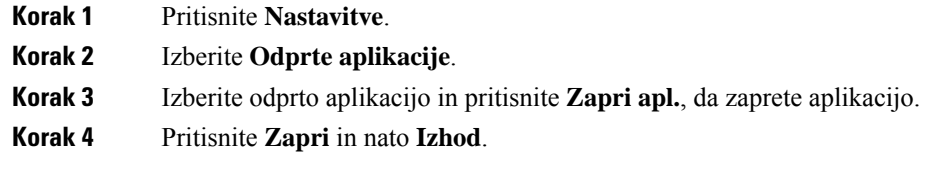

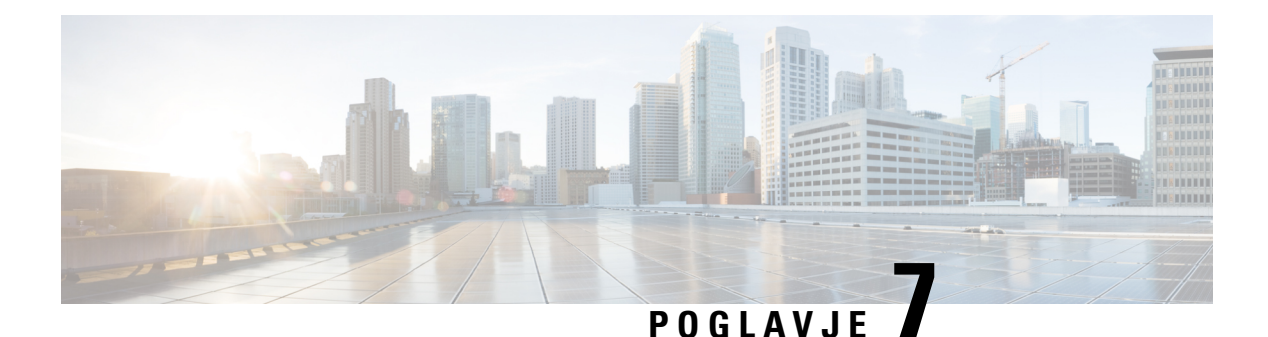

# <span id="page-62-0"></span>**Varnost in zaš**č**ita izdelka**

- Izjave o [skladnosti,](#page-62-1) na strani 55
- Pregled izdelka Cisco Product [Security,](#page-63-4) na strani 56
- Pomembne spletne [informacije,](#page-64-0) na strani 57

## <span id="page-62-2"></span><span id="page-62-1"></span>**Izjave o skladnosti**

## <span id="page-62-3"></span>**Izjava o skladnosti za Evropsko unijo**

#### **Oznaka CE**

Na opremo in embalažo je pritrjena naslednja oznaka CE.

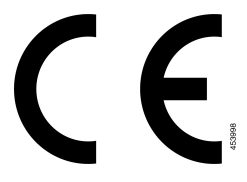

### <span id="page-62-4"></span>**Izjava o skladnosti za Kanado**

Ta naprava je skladna s standardi RSS, ki so izvzeti iz kanadske industrijske licence. Delovanje je pogojeno s tema pogojema: (1) naprava ne sme povzročati motenj, in (2) naprava mora sprejeti vse motnje, vključno z motnjami, ki lahko povzročajo neželeno delovanje naprave.Pri uporabi tega telefona morda ne bo zagotovljena zasebnost komunikacije.

Ta izdelek izpolnjuje veljavne tehnične zahteve organa Innovation, Science and Economic Development Canada.

#### **Avis de Conformité Canadien**

Cet appareil est conforme aux normes RSS exemptes de licence RSS d'Industry Canada. Le fonctionnement de cet appareil est soumis à deux conditions : (1) ce périphérique ne doit pas causer d'interférence et (2) ce périphérique doit supporter les interférences, y compris celles susceptibles d'entraîner un fonctionnement non souhaitable de l'appareil. La protection des communications ne peut pas être assurée lors de l'utilisation de ce téléphone.

Le présent produit est conforme aux spécifications techniques applicables d'Innovation, Sciences et Développement économique Canada.

### <span id="page-63-0"></span>**Izjave o skladnosti FCC**

Federal Communications Commission zahteva naslednje izjave o skladnosti:

#### <span id="page-63-1"></span>**Izjava FCC, del 15.21**

Spremembe, ki niso izrecno odobrene sstrani organa, odgovornega za skladnost, lahko razveljavijo pooblastila uporabnika za uporabo opreme.

#### <span id="page-63-2"></span>**Izjava o izpostavljenosti sevanju FCC RF**

Ta oprema je skladna z omejitvami sevanja po standardu FCC, ki so določene za nenadzorovano okolje. Končni uporabniki morajo slediti točno določenim navodilom za delovanje, če želijo zagotoviti skladnost s predpisi za izpostavitev sevanju RF. Oddajnik mora biti oddaljen vsaj 20 cm od uporabnika in ne sme biti poleg ali delovati skupaj s katero koli drugo anteno ali oddajnikom.

#### <span id="page-63-3"></span>**Izjava za FCC o sprejemnikih in digitalnih napravah razreda B**

Ta izdelek je bil preizkušen in ustreza omejitvam za digitalno napravo razreda B v skladu s 15. delom pravilnika FCC. Tovrstne omejitve so zasnovane za zagotavljanje razumne ravni zaščite pred škodljivimi motnjami med uporabo naprave v stanovanjskih soseskah. Ta oprema ustvarja, uporablja in lahko oddaja radiofrekvenčno energijo. Če ni nameščena in uporabljena v skladu z navodili, lahko povzroči nastanek škodljivih motenj v radijskih komunikacijah. Vendar ni zagotovil, da pri določeni namestitvi ne bodo nastale motnje.

Če ta oprema povzroča motnje pri sprejemu radijskega ali televizijskega signala, kar lahko ugotovite, tako da izklopite in nato znova vklopite napravo, uporabnike spodbujamo, da poskušajo popraviti motnje s pomočjo ustreznih spodaj navedenih ukrepov:

- Obrnite ali prestavite sprejemno anteno
- Povečajte razdaljo med opremo in sprejemnikom
- Opremo priključite v vtičnico, v katero ni priključen sprejemnik
- Za pomoč se posvetujte s prodajalcem ali izkušenim servisnim tehnikom za popravila radijskih/televizijskih sprejemnikov

## <span id="page-63-4"></span>**Pregled izdelka Cisco Product Security**

Ta izdelek vsebuje kriptografske funkcije in je predmet zakonov ZDA in zakonov drugih držav, ki obravnavajo uvoz, izvoz, prenos in uporabo. Dostava Ciscovih kriptografskih izdelkov ne pomeni, da lahko tretja oseba uvaža, izvaža, distribuira ali uporablja šifriranje. Uvozniki, izvozniki, distributerji in uporabniki so odgovorni za ravnanje v skladu z zakoni ZDA in lokalnimi zakoni. Z uporabo tega izdelka se strinjate, da boste ravnali v skladu z ustreznimi zakoni in predpisi. Če zakonov ZDA in lokalnih zakonov ne morete upoštevati, ta izdelek takoj vrnite.

Dodatne informacije glede izvoznih postopkov ZDA lahko najdete na naslovu [https://www.bis.doc.gov/](https://www.bis.doc.gov/policiesandregulations/ear/index.htm) [policiesandregulations/ear/index.htm](https://www.bis.doc.gov/policiesandregulations/ear/index.htm).

## <span id="page-64-0"></span>**Pomembne spletne informacije**

#### **Licen**č**na pogodba za kon**č**nega uporabnika**

Licenčno pogodbo za končnega uporabnika (EULA) si lahko ogledate tukaj: <https://www.cisco.com/go/eula>

#### **Informacije o skladnosti z zakonodajo in informacije o varnosti**

Informacije o skladnosti z zakonodajo in informacije o varnosti (RCSI) si lahko ogledate tukaj:

I

ı